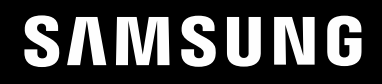

# MANUAL DE USUARIO

#### S49A95\*U

El color y el aspecto pueden variar según el producto; las especificaciones están sujetas a cambios sin previo aviso para mejorar el rendimiento del producto.

El contenido de este manual está sujeto a cambios sin previo aviso a fin de mejorar su calidad.

© Samsung

Samsung es el propietario del copyright de este manual.

El uso o la reproducción de este manual parcial o totalmente sin la autorización de Samsung están prohibidos.

Las marcas comerciales distintas de Samsung son propiedad de sus respectivos propietarios.

Se puede cobrar una tarifa administrativa si:

(a) El usuario solicita un técnico y no se encuentra ningún defecto en el producto (es decir, no se ha leído el manual del usuario).

(b) El usuario lleva el producto a reparar a un centro de servicio y no se encuentra ningún defecto en el producto (es decir, no se ha leído el manual del usuario).

Se le comunicará la tarifa administrativa antes de que le visite el técnico.

## Índice

#### [Antes de usar el producto](#page-3-0)

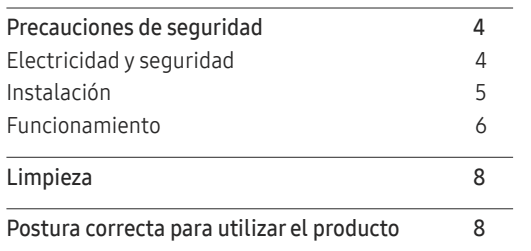

\_\_\_\_\_\_\_\_\_

#### [Preparativos](#page-8-0)

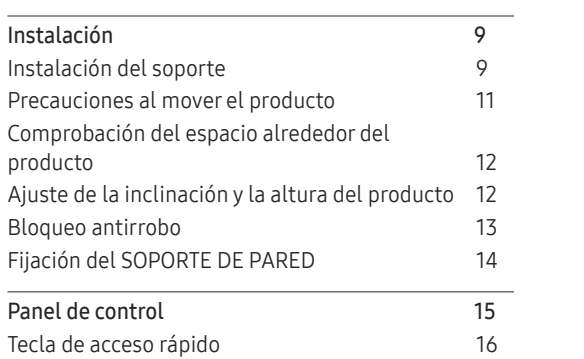

#### [Conexión y uso de un dispositivo fuente](#page-16-0)

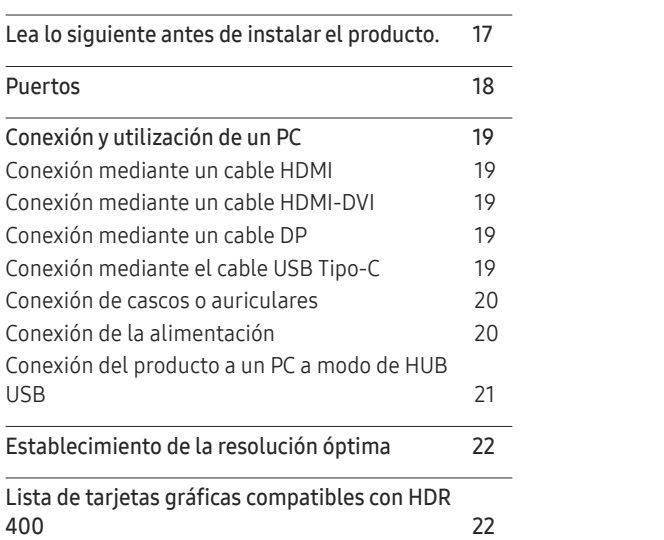

#### [Menú](#page-22-0)

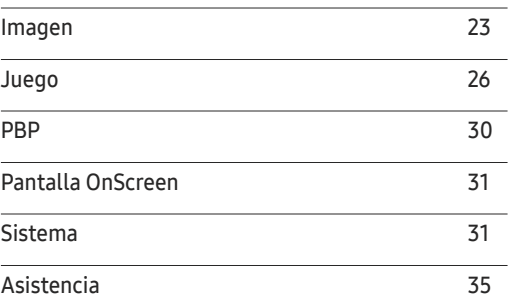

#### [Instalación del software](#page-35-0)

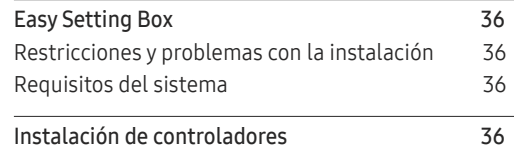

## Índice

#### [Solución de problemas](#page-36-0)

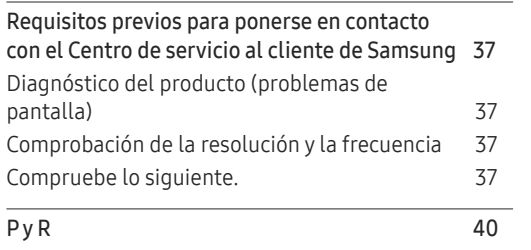

\_\_\_\_\_\_\_

#### [Apéndice](#page-44-0)

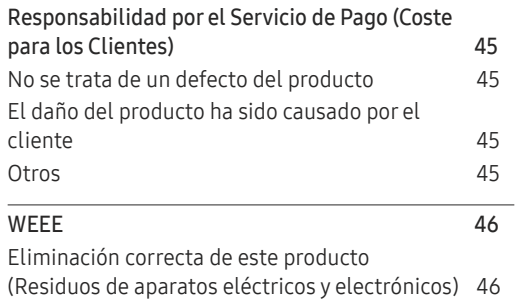

#### [Especificaciones](#page-40-0)

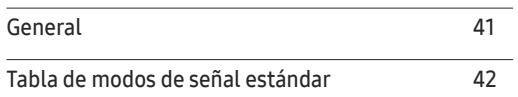

## <span id="page-3-0"></span>Antes de usar el producto Capítulo 01

## Precauciones de seguridad

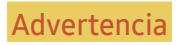

Advertencia En caso de no respetar las instrucciones, podrían producirse daños personales graves o fatales.

Precaución En caso de no respetar las instrucciones, podrían producirse daños personales o materiales.

#### PRECAUCIÓN

#### PELIGRO DE DESCARGA ELÉCTRICA. NO ABRIR.

PRECAUCIÓN: PARA REDUCIR EL RIESGO DE DESCARGA ELÉCTRICA, NO RETIRE LA CUBIERTA (NI LA PARTE POSTERIOR). NO HAY PIEZAS QUE SE PUEDAN REPARAR EN EL INTERIOR. PARA CUALQUIER REPARACIÓN, ACUDA A PERSONAL CUALIFICADO.

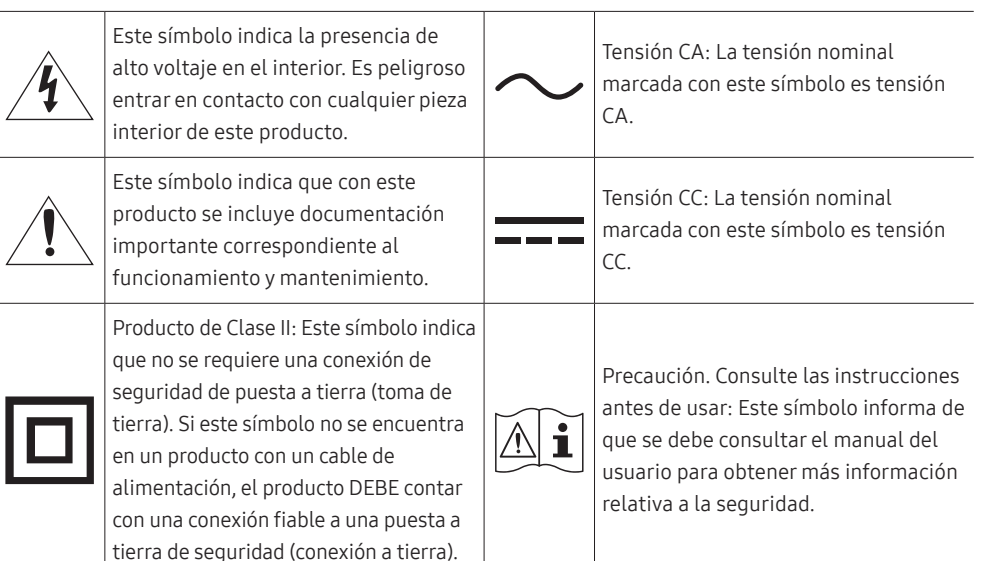

### Electricidad y seguridad

#### Advertencia

- No utilice un cable de alimentación o un enchufe que estén dañados, como tampoco una toma de corriente suelta.
- No enchufe varios productos a la misma toma de corriente.
- No toque el enchufe con las manos mojadas.
- Inserte el enchufe hasta el fondo para que no quede suelto.
- Conecte el enchufe a una toma de corriente conectada a tierra (sólo dispositivos aislados de tipo 1).
- No doble el cable de alimentación ni tire con fuerza de él. Tenga cuidado de no dejar el cable de alimentación debajo de un objeto pesado.
- No coloque el cable de alimentación ni el producto cerca de fuentes de calor.
- Limpie el polvo existente alrededor de las patillas del enchufe o de la toma de corriente mediante un paño seco.

#### Precaución

- No desenchufe el cable de alimentación mientras el producto se esté utilizando.
- Utilice únicamente el cable de alimentación proporcionado con su producto por Samsung. No utilice el cable de alimentación con otros productos.
- Mantenga la toma de corriente a la que esté enchufado el cable de alimentación libre de obstáculos.
	- ‒ El cable de alimentación debe desconectarse a fin de cortar por completo el suministro eléctrico al producto en caso de existir un problema.
- Cuando desconecte el cable de alimentación de la toma de la pared, sosténgalo por el enchufe.

#### <span id="page-4-0"></span>Instalación

#### Advertencia

- No coloque velas, repelentes para insectos ni cigarrillos sobre el producto. No instale el producto cerca de fuentes de calor.
- No instale el producto en espacios mal ventilados, como estanterías o armarios.
- Instale el producto al menos a 10 cm de la ventana para permitir la ventilación.
- Mantenga el embalaje de plástico fuera del alcance de los niños.
	- ‒ Los niños podrían ahogarse.
- No instale el producto en una superficie inestable o que vibre (una repisa poco firme, una superficie inclinada, etc.).
	- ‒ El producto podría caerse y dañarse o provocar daños personales.
	- ‒ La utilización del producto en un área con mucha vibración puede dañar el producto o provocar un incendio.
- No instale el producto en un vehículo ni en un lugar expuesto al polvo, la humedad (goteras, por ejemplo), aceite o humo.
- No exponga el producto a la luz directa del sol, al calor ni a objetos calientes como una estufa.
	- ‒ De lo contrario, podría reducirse la vida útil del producto o producirse un incendio.
- No instale el producto al alcance de los niños pequeños.
	- ‒ El producto podría caerse y provocar daños personales a los niños.
- Los aceites aptos para consumo humano, como por ejemplo el de semilla de soja, pueden dañar o deformar el producto. No instale el producto en una cocina ni cerca una encimera de cocina.

#### Precaución

- No deje caer el producto cuando lo mueva.
- No apoye el producto sobre su parte delantera.
- Cuando instale el producto en un receptáculo o una repisa, asegúrese de que el borde inferior de la parte delantera del producto no sobresalga.
	- ‒ El producto podría caerse y dañarse o provocar daños personales.
	- ‒ Instale el producto únicamente en receptáculos o repisas con el tamaño adecuado.
- Suelte el producto con cuidado.
	- ‒ Podrían producirse daños en el producto o daños personales.
- Si instala el producto en un lugar inusual (un lugar expuesto a gran cantidad polvo fino, sustancias químicas, temperaturas extremas o mucha humedad), o bien en un lugar donde deba funcionar ininterrumpidamente durante un periodo largo de tiempo, su rendimiento podría verse gravemente afectado.
	- ‒ Asegúrese de consultar con el Centro de servicio al cliente de Samsung antes de la instalación del producto en un lugar con estas características.
- Antes de montar el producto, colóquelo en una superficie estable y plana con la pantalla inclinada hacia abajo.
	- ‒ El producto es curvado. Puede dañarlo si aplica presión sobre él mientras está colocado sobre una superficie plana. No haga presión sobre el producto cuando esté colocado en el suelo boca arriba o boca abajo.
- El color puede variar dentro de la misma serie, dependiendo del tamaño.

#### <span id="page-5-0"></span>Funcionamiento

#### Advertencia

- Existe alta tensión dentro del producto. No desmonte, repare ni modifique nunca el producto por su cuenta.
	- ‒ Póngase en contacto con el Centro de servicio al cliente de Samsung para las reparaciones.
- Para mover el producto, desconecte antes todos los cables, incluido el cable de alimentación.
- Si el producto genera un ruido extraño, olor a quemado o humo, desconecte de inmediato el cable de alimentación y póngase en contacto con el Centro de servicio al cliente de Samsung.
- No permita que los niños se cuelguen del producto o se suban encima de él.
	- ‒ Los niños podrían resultar heridos o gravemente lesionados.
- Si el producto se cae o la carcasa exterior se daña, apague el producto y desconecte el cable de alimentación. A continuación, póngase en contacto con el Centro de servicio al cliente de Samsung.
	- ‒ Si sigue utilizando el producto, podrían producirse fuego o una descarga eléctrica.
- No deje objetos pesados ni artículos atractivos para los niños (juguetes, dulces, etc.) encima del producto.
	- ‒ El producto o los objetos pesados podrían caerse si los niños intentan alcanzar los juguetes o los dulces, lo que podría provocar heridas graves.
- Durante una tormenta con aparato eléctrico, apague el producto y desenchufe el cable de alimentación.
- No deje caer objetos sobre el producto ni lo golpee.
- No tire del cable de alimentación ni de ningún otro cable para mover el producto.
- Si detecta un escape de gas, no toque el producto ni el enchufe. Asimismo, ventile el área de inmediato.
- No levante ni mueva el producto mediante el cable de alimentación ni ningún otro cable.
- No utilice ni mantenga aerosoles u otras sustancias inflamables cerca del producto.
- Asegúrese de que las ranuras de ventilación no estén tapadas por manteles o cortinas.
	- ‒ Si aumenta demasiado la temperatura interna, podría producirse un incendio.
- No inserte objetos metálicos (palillos, monedas, horquillas, etc.) ni objetos fácilmente inflamables (papel, cerillas, etc.) en el producto (a través de las ranuras de ventilación, los puertos de entrada/ salida, etc.).
	- ‒ Asegúrese de apagar el producto y desconectar el cable de alimentación sin entran agua u otras sustancias extrañas en el producto. A continuación, póngase en contacto con el Centro de servicio al cliente de Samsung.
- No coloque objetos que contengan líquidos (jarrones, macetas, botellas, etc.) ni objetos metálicos sobre el producto.
	- ‒ Asegúrese de apagar el producto y desconectar el cable de alimentación sin entran agua u otras sustancias extrañas en el producto. A continuación, póngase en contacto con el Centro de servicio al cliente de Samsung.

#### Precaución

- Si deja la pantalla fija con una imagen estática durante un periodo prolongado, puede producirse desgaste con persistencia de imágenes o píxeles defectuosos.
	- ‒ Configure la pantalla en el modo de ahorro de energía o con un protector de pantalla de imágenes en movimiento cuando no utilice el producto durante un período de tiempo prolongado.
- Desconecte el cable de alimentación de la toma de la pared si no va a utilizar el producto durante un periodo prolongado de tiempo (si se va de vacaciones, por ejemplo).
	- ‒ La acumulación de polvo junto con el calor puede provocar fuego, una descarga eléctrica o una fuga eléctrica.
- Utilice el producto con la resolución y la frecuencia recomendadas.
	- ‒ De lo contrario, su vista podría dañarse.
- No coloque varios adaptadores de alimentación CA/CC juntos.
- Retire la bolsa de plástico del adaptador de alimentación CA/CC antes de utilizarlo.
- No permita que entre agua en el dispositivo adaptador de alimentación CA/CC ni que se moje.
	- ‒ Podrían producirse una descarga eléctrica o fuego.
	- ‒ Evite el uso del producto en el exterior cuando pueda verse expuesto a lluvia o nieve.
	- ‒ Tenga cuidado de no mojar el adaptador de alimentación CA/CC al fregar el suelo.
- No coloque el adaptador de alimentación CA/CC cerca de aparatos de calefacción.
	- ‒ De lo contrario, se podría producir fuego.
- Mantenga el adaptador de alimentación CA/CC en un área bien ventilada.
- Si coloca el adaptador de alimentación CA/CC de manera que cuelgue con la entrada del cable hacia arriba, podrían entrar agua u otras sustancias extrañas en el adaptador y causar problemas de funcionamiento.

Asegúrese de colocar el adaptador de alimentación CA/CC sobre una superficie plana, como una mesa o el suelo.

- No sujete el producto boca abajo ni lo agarre por el soporte para moverlo.
	- ‒ El producto podría caerse y dañarse o provocar daños personales.
- Mirar fijamente la pantalla desde muy cerca durante mucho tiempo puede dañar la vista.
- No utilice humidificadores ni estufas cerca del producto.
- Descanse los ojos durante más de 5 minutos o dirija su vista a objetos lejanos por cada hora de uso del producto.
- No toque la pantalla cuando el producto haya estado encendido durante un periodo largo de tiempo, ya que estará caliente.
- Almacene los accesorios de pequeño tamaño fuera del alcance de los niños.
- Tenga cuidado al ajustar el ángulo del producto.
	- ‒ Una mano o un dedo podrían quedar atrapados y producirse heridas.
	- ‒ La inclinación del producto con un ángulo excesivo puede provocar que éste se caiga, lo que podría causar daños personales.
- No coloque objetos pesados sobre el producto.
	- ‒ Podrían producirse daños en el producto o daños personales.
- Cuando use auriculares no ponga el volumen muy alto.
	- ‒ El sonido demasiado alto puede dañar los oídos.

## <span id="page-7-0"></span>Limpieza

#### Los modelos muy brillantes pueden desarrollar manchas blancas sobre la superficie si se utiliza un humidificador de ondas ultrasónicas cerca.

― Póngase en contacto con el Centro de servicio al cliente de Samsung más cercano si desea limpiar el interior del producto (se le cobrará una tarifa por este servicio).

#### No ejerza presión con las manos u otros objetos sobre el producto. Existe riesgo de dañar la pantalla.

 $^-$  Tenga cuidado al limpiar el producto, va que el panel y la parte exterior de las pantallas LCD avanzadas se arañan con facilidad.

#### Ponga en práctica los pasos siguientes durante la limpieza.

- 1 Apague el producto y el PC.
- 2 Desconecte el cable de alimentación del producto.

― Sujete el cable de alimentación por el enchufe y no toque el cable con las manos húmedas. De lo contrario, podría producirse una descarga eléctrica.

3 Limpie el producto con un paño limpio, suave y seco.

Humedezca con agua un paño suave, escúrralo bien y luego úselo para limpiar el exterior del producto.

- ‒ No utilice limpiadores que contengan alcohol, disolventes ni agentes tensioactivos en el producto.
- ‒ No rocíe agua ni detergente directamente sobre el producto.
- 4 Conecte el cable de alimentación al producto cuando termine de limpiarlo.
- 5 Encienda el producto y el PC.

## Postura correcta para utilizar el producto

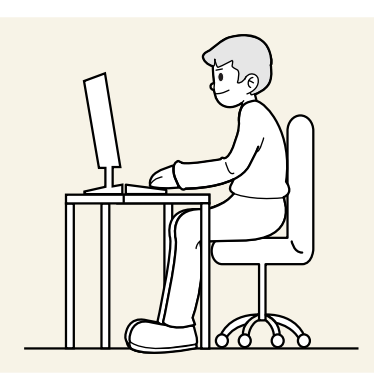

Utilice el producto con la postura correcta, tal y como se muestra a continuación:

- Ponga la espalda recta.
- Deje una distancia de 45 50cm entre sus ojos y la pantalla, y mire ligeramente hacia abajo a la pantalla.
- Mantenga los ojos directamente delante de la pantalla.
- Ajuste el ángulo para que la luz no se refleje en la pantalla.
- Mantenga los antebrazos perpendiculares a la parte superior de los brazos y al mismo nivel que el dorso de las manos.
- Mantenga los codos con el ángulo adecuado.
- Ajuste la altura del producto para poder mantener las rodillas dobladas a 90 grados o más, los talones apoyados en el suelo y los brazos más bajos que el corazón.
- Realice los ejercicios para los ojos o parpadee con frecuencia para aliviar la fatiga ocular.

## <span id="page-8-0"></span>Preparativos Capítulo 02

## Instalación

#### Instalación del soporte

― Para desmontar se debe proceder en el orden inverso al montaje.

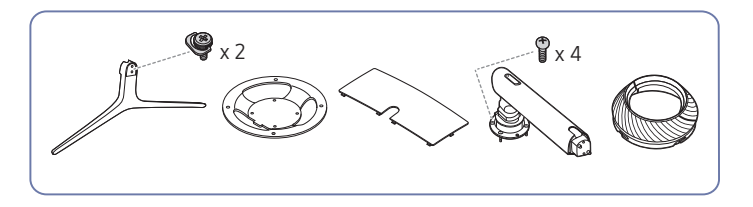

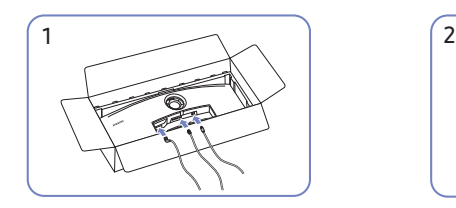

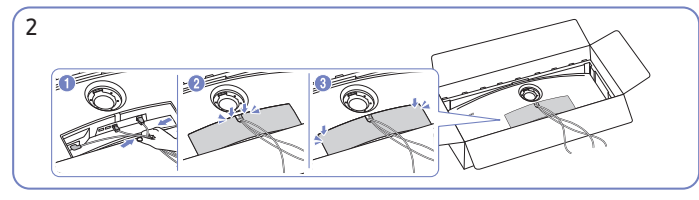

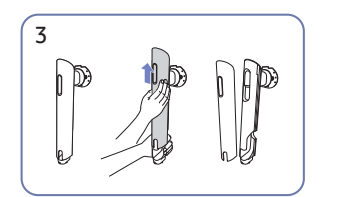

Quite la CUBIERTA TRASERA DEL CUERPO DEL SOPORTE en la dirección que se muestra en la ilustración.

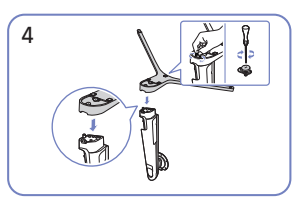

Inserte la base del soporte en el mástil en la dirección que se muestra en la ilustración.

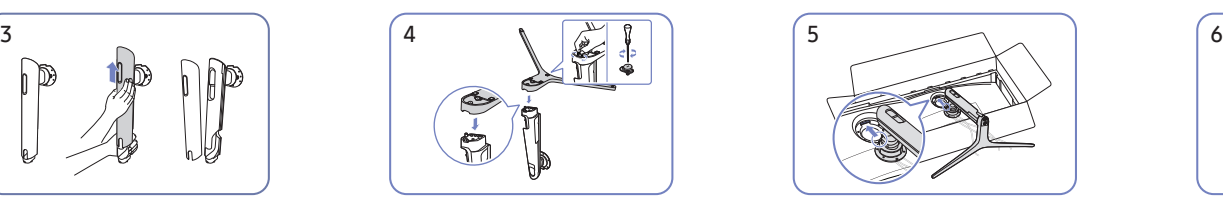

Coloque el mástil del soporte sobre el monitor, tal como se muestra en la ilustración.

Conecte los cables correspondientes. Recoja los cables y alinéelos con la muesca central de la PARTE AUXILIAR DE LA CUBIERTA TRASERA. Monte la PARTE AUXILIAR DE LA CUBIERTA TRASERA en la parte posterior del producto.

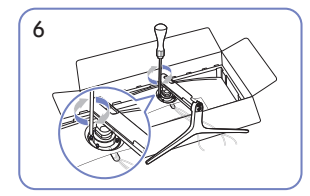

Apriete los tornillos de la parte superior del mástil del soporte.

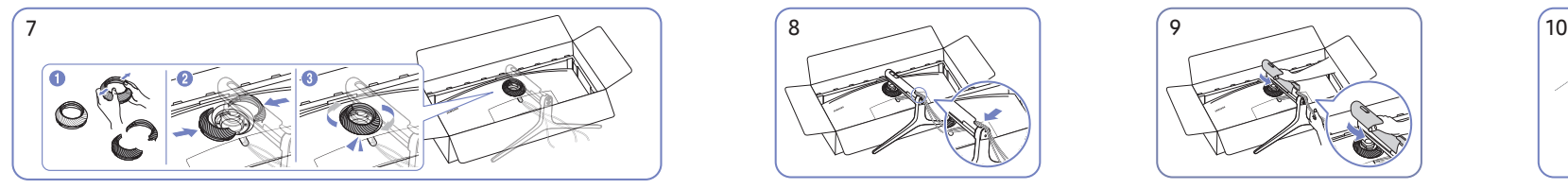

Desmonte la PARTE SUPERIOR DE LA CUBIERTA TRASERA. Monte la PARTE SUPERIOR DE LA CUBIERTA TRASERA en el mástil del soporte, como se muestra en la ilustración. Gire la PARTE SUPERIOR DE LA CUBIERTA TRASERA en el sentido de las agujas del reloj.

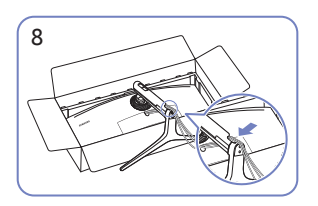

Coloque los cables correspondientes en la sujeción del cuello del soporte. No extienda el cable. Se recomienda colocar tres cables en cada sujeción.

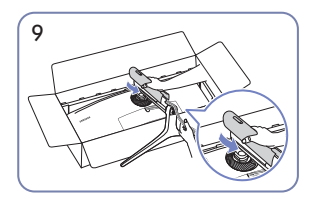

Empuje la CUBIERTA TRASERA DEL CUERPO DEL SOPORTE en la dirección que se muestra en la ilustración.

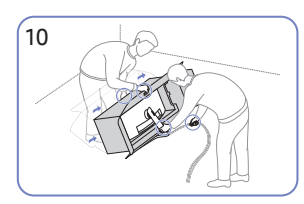

Levante el monitor, tal como se muestra en la ilustración.

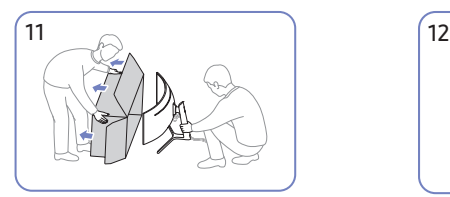

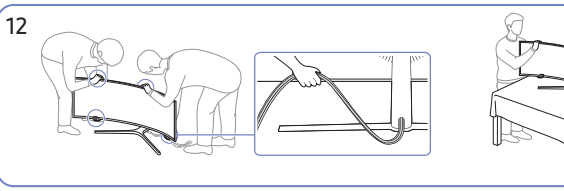

Retire el embalaje. Coloque el producto sobre la mesa. En este momento, sujete el conjunto de cables para que no queden aprisionados bajo el soporte.

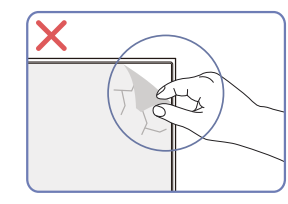

Precaución

No retire el film protector del panel sin motivo. Si no se respeta esta norma, es posible que el servicio de garantía sufra restricciones.

## <span id="page-10-0"></span>Precauciones al mover el producto

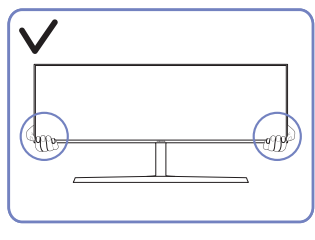

• Sujete el producto por las esquinas o los bordes inferiores cuando vaya a moverlo.

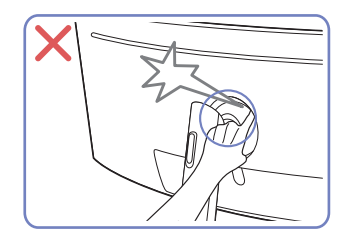

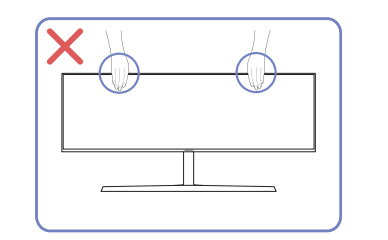

- No aplique presión directa a la pantalla.
- No sujete el producto por la pantalla cuando vaya a moverlo.

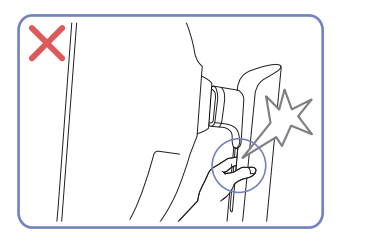

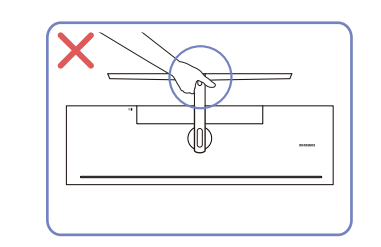

• No ponga el producto boca abajo sujetándolo sólo por el soporte.

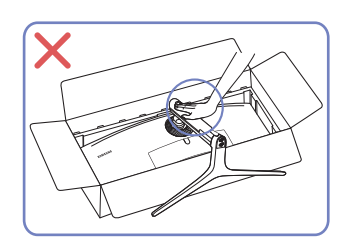

• No haga presión sobre el producto. Existe riesgo de dañarlo.

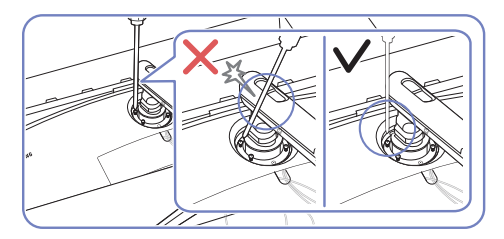

• Incline el mástil del soporte hacia los lados para evitar el contacto con el destornillador.

### <span id="page-11-0"></span>Comprobación del espacio alrededor del producto

Asegúrese de dejar suficiente espacio para la ventilación cuando coloque el producto. Un incremento de la temperatura interior puede provocar un incendio y dañar el producto. Mantenga suficiente espacio alrededor del producto, tal y como se muestra en el diagrama, cuando lo instale.

― El aspecto exterior puede variar según el producto.

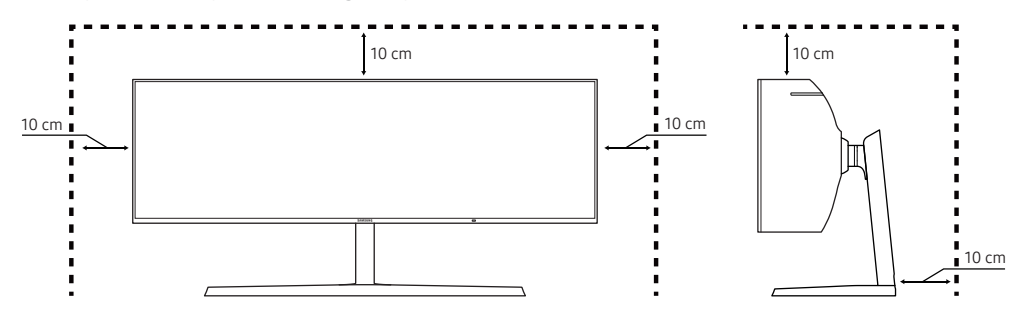

## Ajuste de la inclinación y la altura del producto

― El color y la forma de las piezas pueden variar respecto a los de las ilustraciones. Las especificaciones están sujetas a modificaciones sin previo aviso para mejorar la calidad.

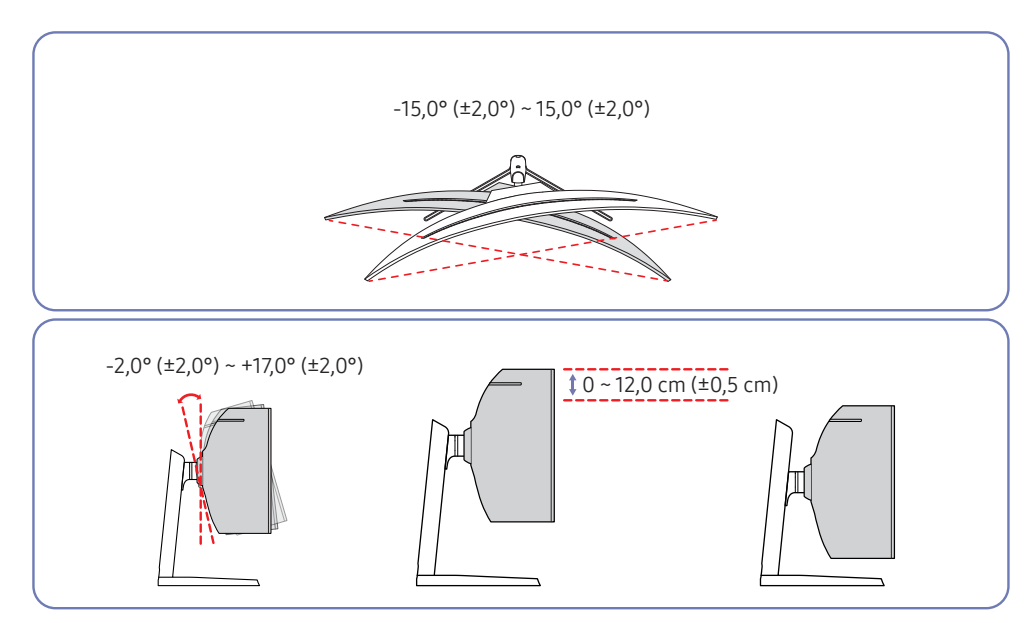

- La inclinación y la altura del producto se pueden ajustar.
- Sujete el producto por la parte superior central y ajuste su altura con cuidado.
- El ajuste de la altura tiene ciertos límites. Manténgase dentro de dichos límites cuando ajuste la altura del producto.

#### <span id="page-12-0"></span>Precaución

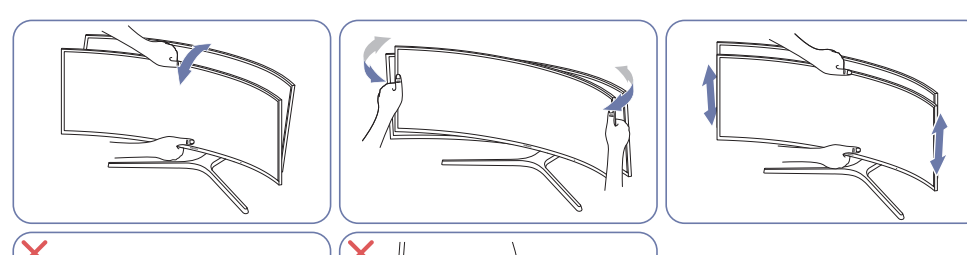

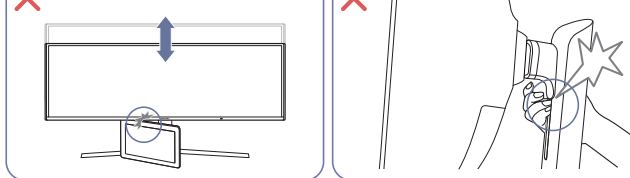

- Agarre el monitor por los lados izquierdo y derecho y ajuste el giro.
- Agarre el centro del monitor y ajuste la altura.
- NO sujete la parte móvil del soporte con la mano al nivelar la pantalla. Puede que se haga daño en la mano.
- No coloque ningún objeto en torno a la parte inferior del producto. El producto u objeto podría resultar dañado al ajustar su altura.

Si tras ajustar la inclinación y la altura del producto la pantalla no está nivelada, realice las siguientes acciones.

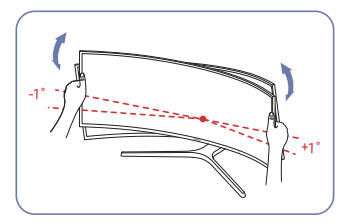

- Sujete el marco por los dos bordes laterales y ajuste el ángulo del monitor hasta que la pantalla esté nivelada. (Tenga cuidado de no agarrar directamente la pantalla LCD).
- Puede ajustar el ángulo del monitor desde -1° a +1°.

### Bloqueo antirrobo

- $-$  El bloqueo antirrobo permite usar el producto de forma segura incluso en lugares públicos.
- $-$  La forma del dispositivo de bloqueo y el método de bloqueo varían en función del fabricante. Consulte los manuales que se suministran con el dispositivo de bloqueo antirrobo para obtener más información.

#### Para bloquear un dispositivo de bloqueo antirrobo:

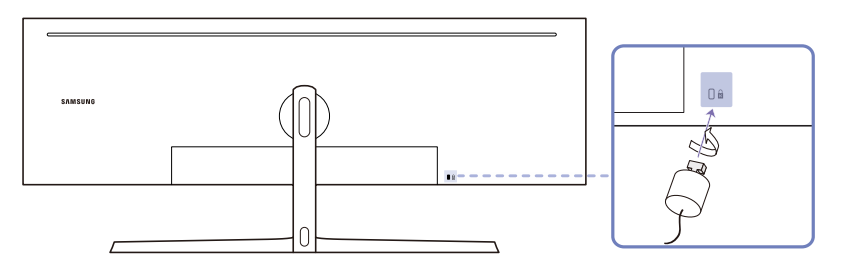

- 1 Fije el cable del dispositivo de bloqueo antirrobo a un objeto pesado, por ejemplo, una mesa.
- 2 Pase un extremo del cable a través del bucle del otro extremo.
- 3 Inserte el dispositivo de bloqueo en la ranura de bloqueo antirrobo en la parte posterior del producto.
- 4 Bloquee el dispositivo.
	- ‒ El dispositivo de bloqueo antirrobo puede adquirirse por separado.
	- ‒ Consulte los manuales que se suministran con el dispositivo de bloqueo antirrobo para obtener más información.
	- ‒ Los dispositivos de bloqueo antirrobo pueden adquirirse en comercios de electrónica o por Internet.

## <span id="page-13-0"></span>Fijación del SOPORTE DE PARED

 $^-$  Apaque el producto y desenchufe el cable de alimentación de la toma mural.

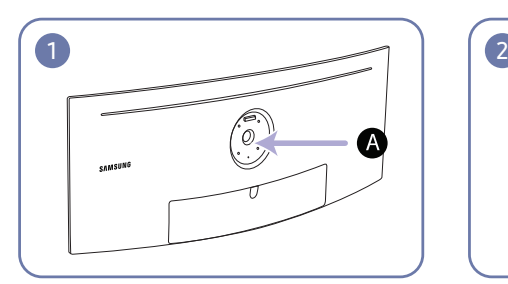

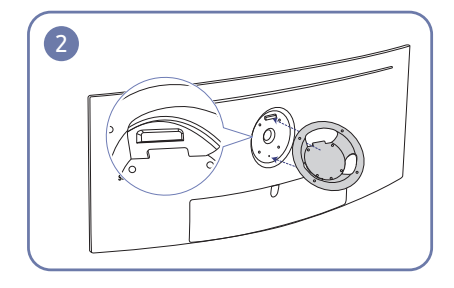

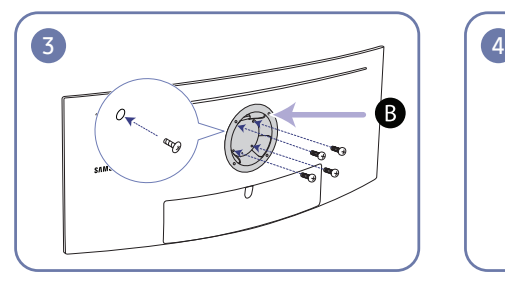

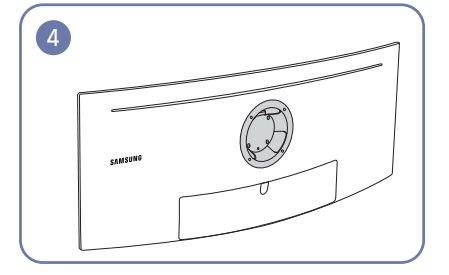

Fije aquí el SOPORTE DE PARED

**B** SOPORTE DE PARED

Alinee  $\Omega$  con  $\Omega$  en el monitor y, a continuación, apriete completamente los tornillos extraídos de la base.

- Notas
	- ‒ Si utiliza un tornillo demasiado largo puede dañar los componentes internos del producto.
	- ‒ La longitud de los tornillos de un equipo de montaje mural que no cumpla los estándares VESA puede variar según las especificaciones.
	- ‒ No use tornillos que no cumplan los estándares VESA. No utilice una fuerza excesiva para montar el equipo de montaje mural o el soporte de escritorio. El producto se podría dañar o caer y provocar lesiones personales graves. Samsung no se hace responsable de estos daños o lesiones causados por el uso de tornillos inadecuados o por el uso de una fuerza excesiva al montar el equipo de montaje mural o el soporte de escritorio.
	- ‒ Samsung no se hace responsable de cualquier daño al producto o lesiones personales causadas por el uso de un equipo de montaje mural que no sea el especificado o por el intento de instalar éste personalmente.
	- ‒ Para montar el producto en una pared, se debe comprar un juego de montaje mural que se puede montar a 10 cm o más de distancia de la pared.
	- ‒ Debe instalar un equipo de montaje mural que cumpla con los estándares.
	- ‒ Para instalar el monitor mediante un montaje mural, desconecte del monitor la base del soporte.

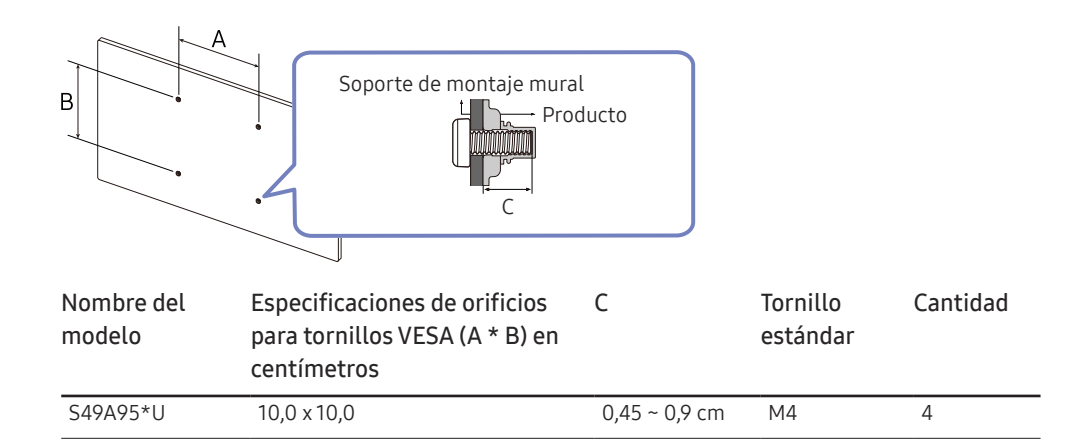

― No instale el juego de montaje mural con el producto encendido. Esto podría provocar lesiones debido a una descarga eléctrica.

 $^-$  Para utilizar únicamente con soportes de montaie en pared con clasificación UL o GS con una capacidad de peso/carga mínima de 7,00 kg.

## <span id="page-14-0"></span>Panel de control

― El color y la forma de las piezas pueden variar respecto a los de las ilustraciones. Las especificaciones están sujetas a modificaciones sin previo aviso para mejorar la calidad.

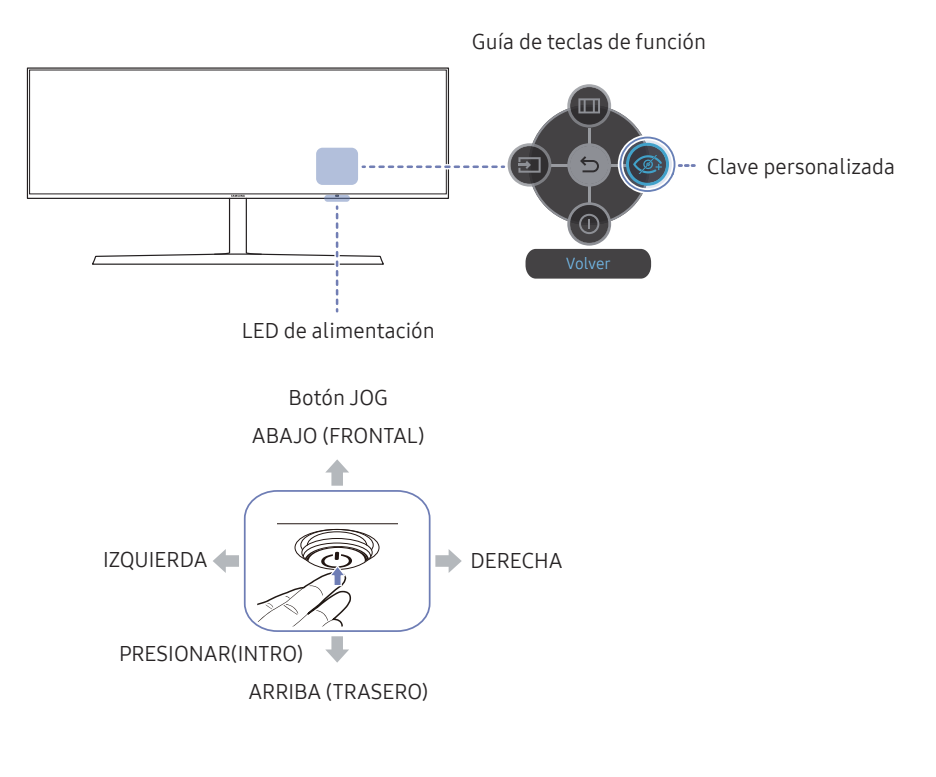

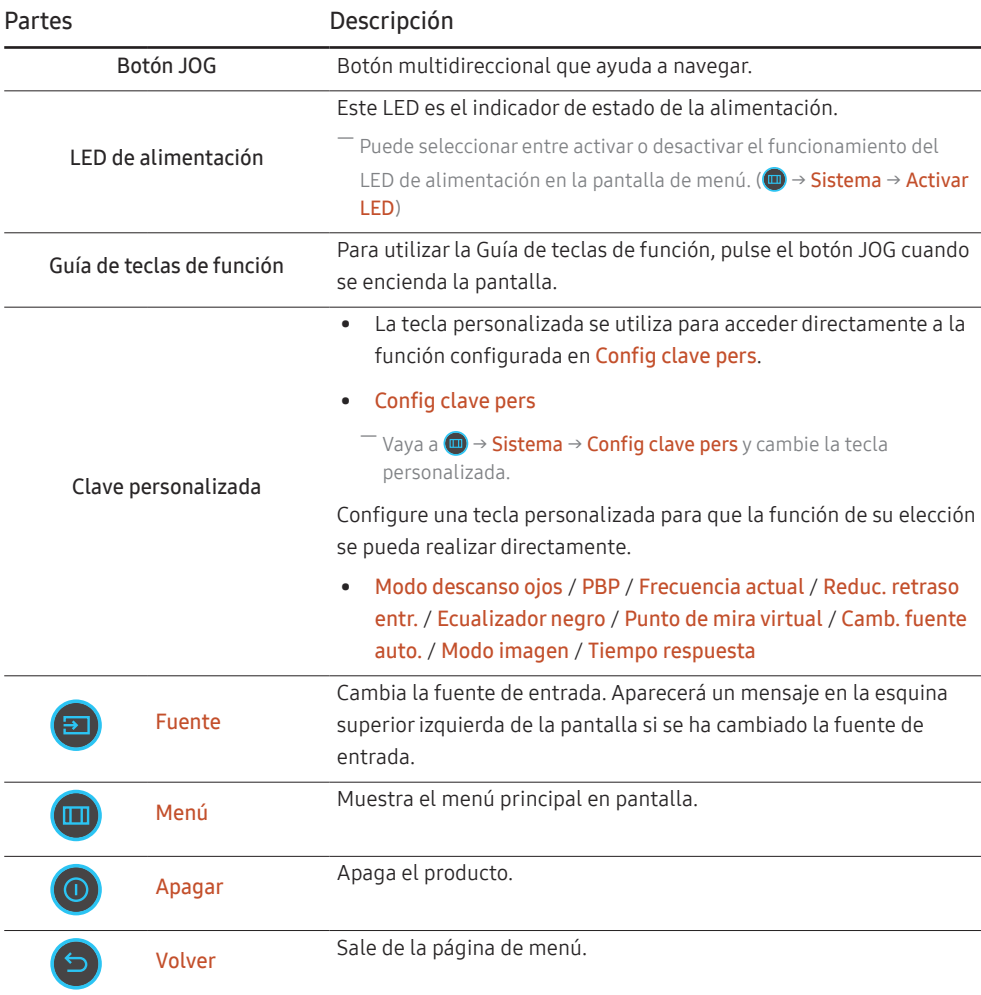

### <span id="page-15-0"></span>Tecla de acceso rápido

Puede acceder fácilmente a la configuración de los tres modos diferentes mediante el uso de la clave de acceso rápido en la parte inferior, sin necesidad de utilizar un menú principal en pantalla.

• Tecla de acceso rápido 1 / Tecla de acceso rápido 2 / Tecla de acceso rápido 3

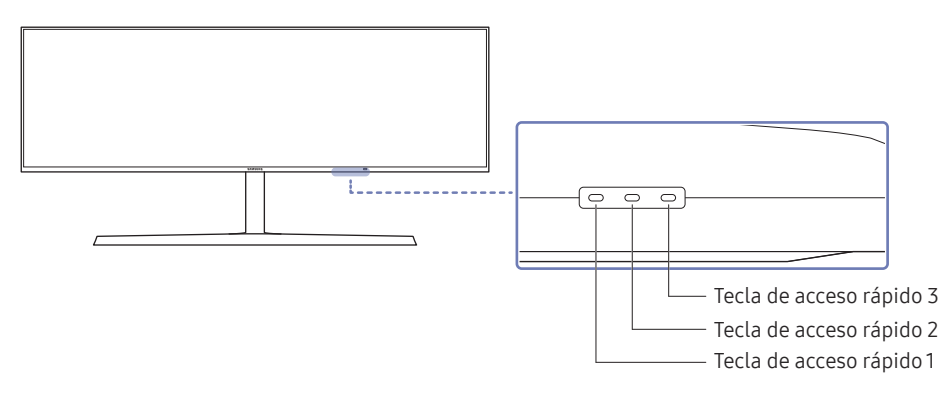

Tecla de acceso rápido

#### Partes Descripción

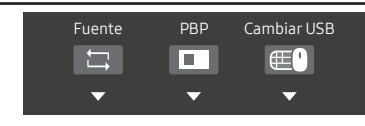

- Tecla de acceso rápido para cambiar a otra fuente Este botón actúa como acceso rápido para cambiar a una fuente distinta.
	- ‒ Cuando se cambie la fuente, al mismo tiempo se cambiará la conexión USB según los ajustes de Config. fuente USB.
	- ‒ Cuando PBP esté establecido como Act., solo se podrá cambiar la fuente de la pantalla principal.
- Tecla de acceso rápido para PBP Act.-Des. Este botón actúa como acceso rápido para la función PBP Act.- Des..
	- ‒ Si no hay ninguna fuente para el monitor, este botón estará deshabilitado. El elemento PBP Act.-Des. también estará deshabilitado y aparecerá atenuado en el menú OSD.
- Tecla de acceso rápido para cambiar la conexión USB/LAN Este botón actúa como acceso rápido para cambiar un dispositivo USB/LAN a una fuente de entrada distinta.
	- ‒ El botón solo estará habilitado cuando PBP esté establecido como Act..
	- Si pulsa este botón cuando PBP esté establecido como Des., aparecerá el mensaje Solo se aplica durante los modos PIP o PBP. y no se producirá ningún cambio. Igualmente, el elemento de cambio de USB del menú OSD también estará deshabilitado y aparecerá atenuado.
	- ‒ Si pulsa este botón cuando PBP esté establecido como Act. pero no haya ninguna fuente de entrada, no se producirá ningún cambio.

## <span id="page-16-0"></span>Conexión y uso de un dispositivo fuente Capítulo 03

## Lea lo siguiente antes de instalar el producto.

- 1 Antes de conectar el producto, compruebe las formas de ambos puertos de los cables de señal suministrados, así como las formas y las ubicaciones de los puertos del producto y del dispositivo externo.
- 2 Antes de conectar el producto, asegúrese de desconectar los cables de alimentación tanto del producto como del dispositivo externo para evitar daños en el producto debido a un cortocircuito o a una sobrecarga de corriente.
- 3 Una vez que todos los cables de señal se hayan conectado correctamente, vuelva a conectar los cables de alimentación al producto y al dispositivo externo.
- 4 Una vez finalizada la conexión, asegúrese de leer los manuales para familiarizarse con las funciones del producto, las precauciones y demás información necesaria para utilizarlo correctamente.
- 5 Para utilizar las especificaciones máximas de nuestros productos, compruebe las especificaciones de soporte de la versión de cable que utilice.
- ― La conexión de las piezas puede variar entre los productos.
- ― Los puertos ofrecidos pueden variar según el producto.

## <span id="page-17-0"></span>Puertos

― Las funciones disponibles pueden variar en función del modelo del producto. El color y la forma de las piezas pueden variar respecto a los de las ilustraciones. Las especificaciones están sujetas a modificaciones sin previo aviso para mejorar la calidad. Consulte el producto en sí.

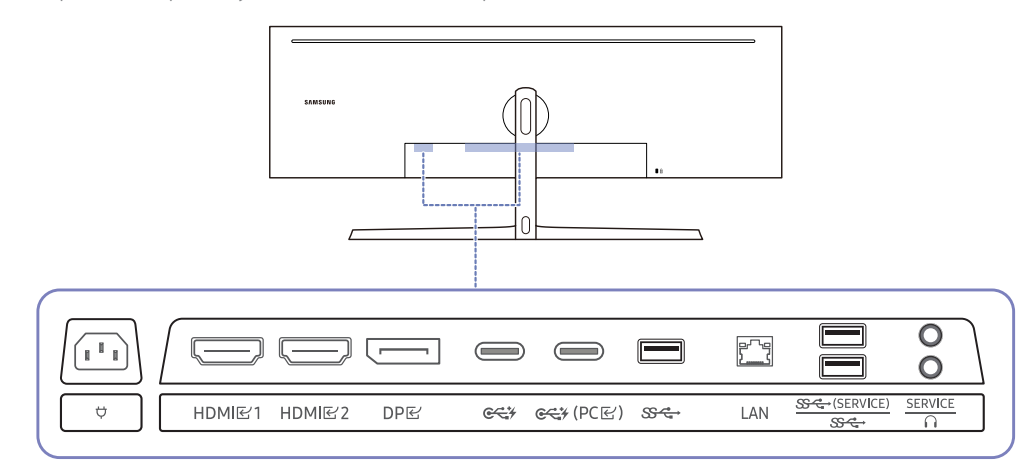

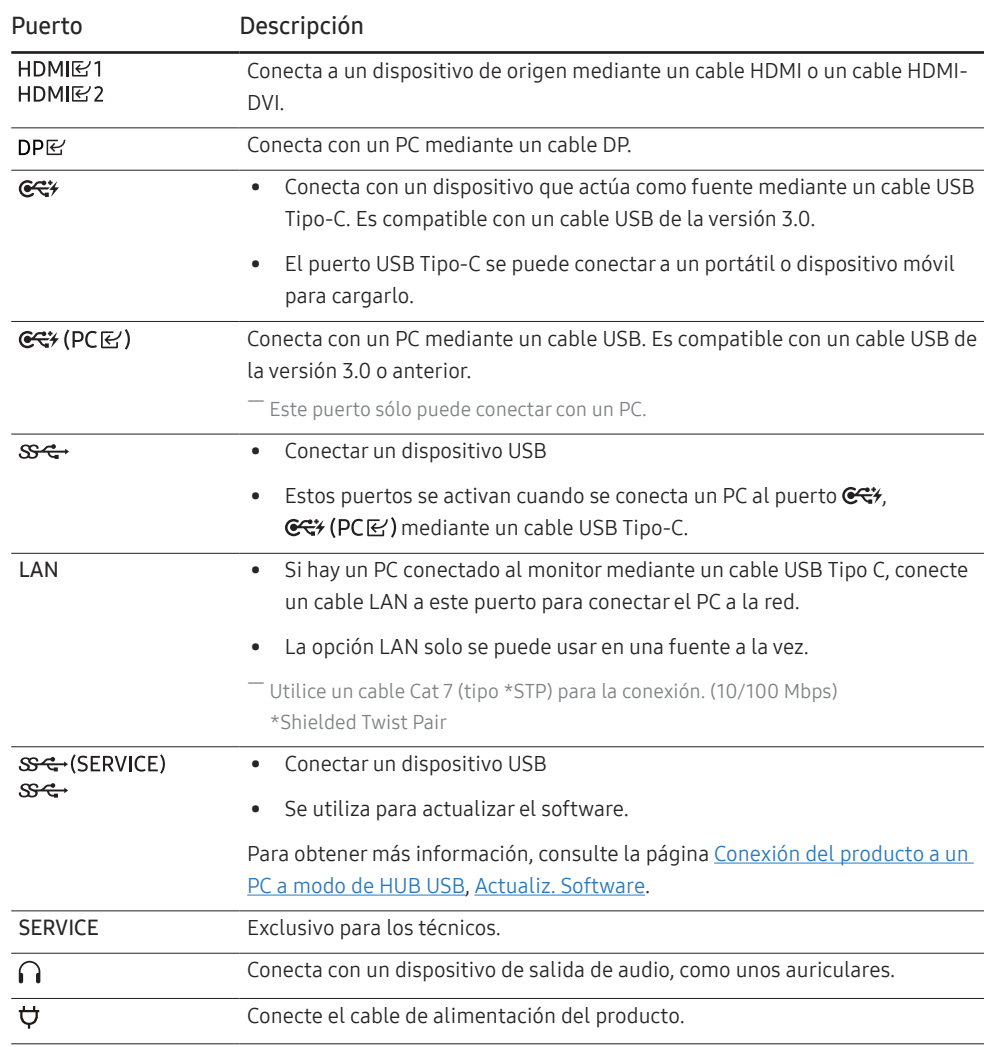

## <span id="page-18-0"></span>Conexión y utilización de un PC

Seleccione un método de conexión adecuado a su PC.

### Conexión mediante un cable HDMI

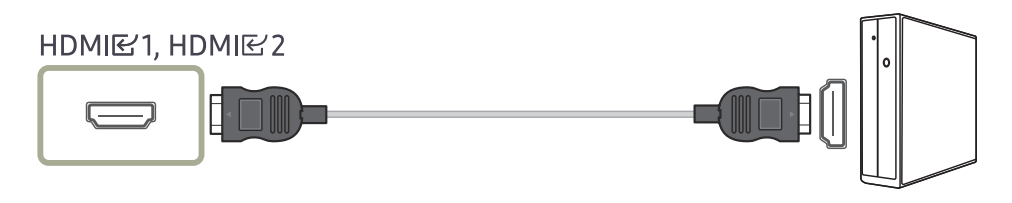

― Se recomienda que utilice el cable HDMI suministrado como componente. Si no está incluido, asegúrese de utilizar un cable autorizado para las conexiones por HDMI. Si usa un cable HDMI no autorizado, es posible que la calidad de imagen no sea la óptima.

#### Conexión mediante un cable HDMI-DVI

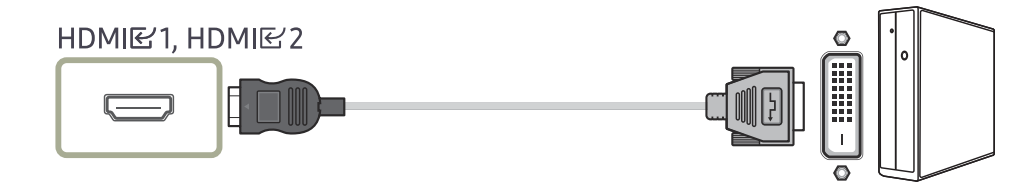

― La función de audio no se admite si el dispositivo fuente está conectado mediante el cable HDMI-DVI.

― Es posible que la resolución óptima no esté disponible con un cable HDMI-DVI.

#### Conexión mediante un cable DP

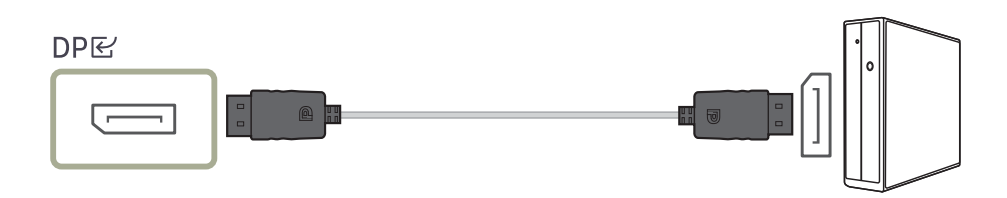

 $-$  Se recomienda que utilice el cable DP suministrado como accesorio. Si no está incluido, asegúrese de utilizar un cable DP de 1,5 m como máximo.

― Utilice un cable DP 1.2 certificado por VESA o superior y su convertidor.

#### Conexión mediante el cable USB Tipo-C

#### **GE7, GE7 (PCE)**

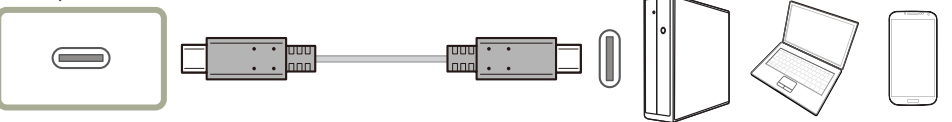

- ― Compruebe el ancho de banda del cable USB Tipo-C si está disponible. Dependiendo de la especificación y el estado del cable, es posible que la salida no sea adecuada.
- ― No conecte ni desconecte rápidamente el conector y el cable de alimentación; requiere algún tiempo.
- $^-$  Debido al problema de compatibilidad, es posible que la función no esté disponible cuando se conecte un dispositivo Thunderbolt mediante un cable.
- ― Cuando se carga con un cable USB Tipo-C, puede producirse un mal funcionamiento según el tipo de dispositivo. En tal caso, utilice el cargador suministrado o consulte al fabricante del dispositivo.

### <span id="page-19-0"></span>Conexión de cascos o auriculares

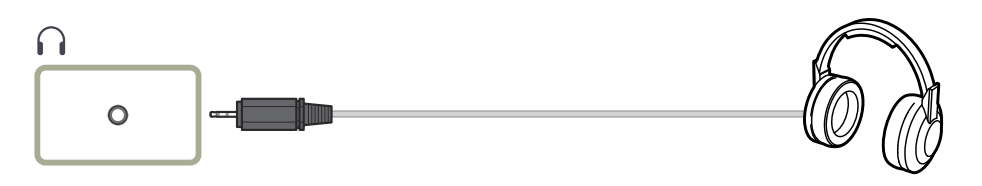

― Utilice auriculares cuando active el sonido con un cable HDMI-HDMI o DP.

― El conector para auriculares solo admite dispositivos de tipo TRS (punta, anilla, manguito) de 3 conductores.

#### $\widehat{\mathbb{C}}$ : Colgador para auriculares

 $\nabla$ : Hacia abajo

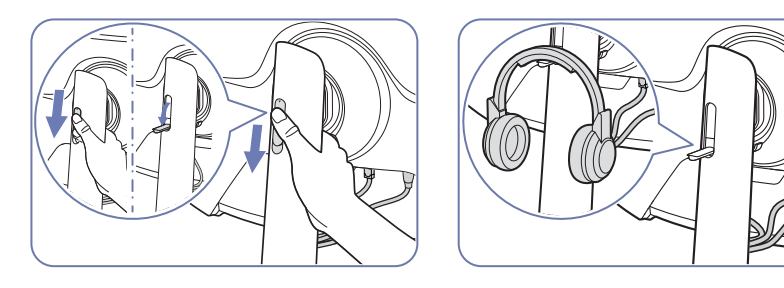

#### Conexión de la alimentación

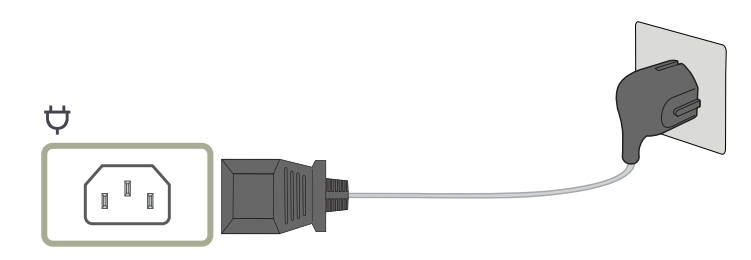

Para utilizar el producto, conecte el cable de alimentación a una toma de corriente y al puerto  $\vec{\nabla}$  del producto.

― El voltaje de entrada se cambia automáticamente.

### <span id="page-20-1"></span><span id="page-20-0"></span>Conexión del producto a un PC a modo de HUB USB

El uso del producto a modo de HUB permite conectar y utilizar diversos dispositivos de fuente con el producto al mismo tiempo.

Un dispositivo fuente no puede conectarse a varios dispositivos al mismo tiempo si dispone de un número limitado de puertos de entrada/salida disponibles. En este caso, la función hub del producto mejorará la eficiencia, ya que permite conectar varios dispositivos fuente a los puertos USB del producto al mismo tiempo sin necesidad de conectarlos directamente a un dispositivo fuente.

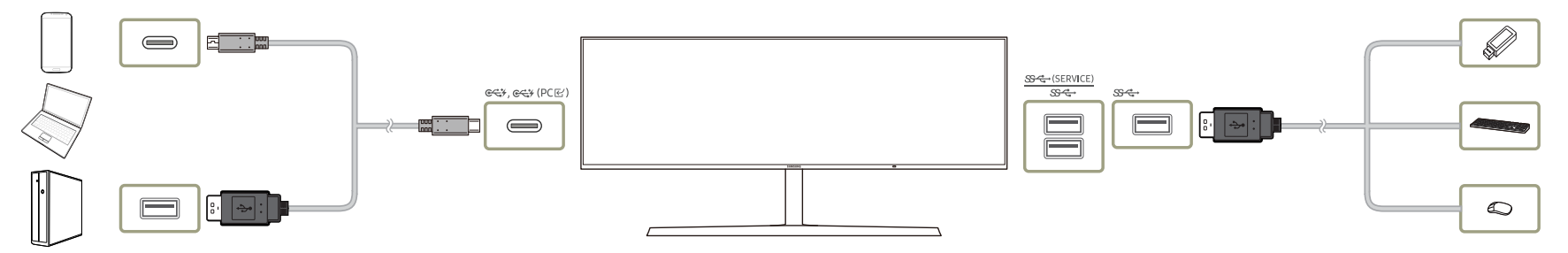

Si se conectan varios dispositivos a un dispositivo fuente, es probable que los cables se enreden. La conexión de los dispositivos directamente al producto soluciona este inconveniente.

Conecte un dispositivo móvil, como un reproductor MP3 o un teléfono inteligente, al producto conectado a un dispositivo fuente. Así podrá controlar el dispositivo o cargar la batería del dispositivo desde el PC.

― Para detectar e iniciar un dispositivo USB con mayor rapidez, conéctelo al puerto USB 3.0 del producto. La velocidad de lectura/escritura depende del dispositivo USB y del dispositivo fuente.

― El producto no admite reproducción multimedia. Si necesita reproducir un archivo en el dispositivo USB, conecte el producto al dispositivo fuente, a modo de hub USB, y luego reproduzca el archivo en el dispositivo fuente.

― En caso de problemas relativos al USB causados por el SO, los controladores o el software, póngase en contacto con los proveedores correspondientes.

― Debido al lanzamiento de varios dispositivos USB en el mercado, no podemos garantizar que nuestros productos sean compatibles con todos los dispositivos USB.

― En el caso de una unidad de disco duro externa de almacenamiento masivo, que requiere una fuente de alimentación externa, asegúrese de que la conecta a una fuente de alimentación adecuada.

 $-$  La batería puede cargarse en el modo de ahorro de energía, pero no cuando el producto está apagado.

― No es posible cargar el dispositivo USB si el cable de alimentación está desconectado de la toma de corriente.

― El dispositivo USB debe adquirirse por separado.

 $^{-}$  Recomendamos conectar un dispositivo inalámbrico USB de 2.4 GHz (p. ej., un teclado o ratón inalámbricos) al único puerto USB (SS-C+).

― Si utiliza un dispositivo inalámbrico USB de 2,4 GHz y un dispositivo USB 3.0 simultáneamente en puertos USB cercanos, el rendimiento podría degradarse por interferencias de frecuencia.

## <span id="page-21-0"></span>Establecimiento de la resolución óptima

Aparecerá un mensaje informativo sobre el establecimiento de la resolución óptima al encender el producto por primera vez tras su adquisición.

Seleccione un idioma en el mensaje de información y cambie la resolución en el PC a la configuración óptima.

 $^-$  En caso de no seleccionarse la resolución óptima, el mensaje aparecerá hasta tres veces durante el tiempo especificado aunque el producto se apague y se encienda de nuevo.

 $^-$  Si desea configurar la resolución óptima para su ordenador, consulte (P v R)  $\rightarrow$  "; Cómo puedo cambiar la [resolución?](#page-39-1)"

― Puede ajustar la frecuencia de actualización de acuerdo con la resolución de la pantalla si selecciona Juego<sup>→</sup> Frecuencia actual en el menú OSD.

## Lista de tarjetas gráficas compatibles con HDR 400

El HDR 400 solo se puede utilizar con sistemas Windows 10 equipados con las tarjetas gráficas compatibles con la DRM (Digital Rights Management, gestión de derechos digitales) de Play Ready 3.0 (para el contenido HDR protegido). Utilice las tarjetas gráficas indicadas a continuación para el HDR 400.

- NVIDIA GeForce 1000 series o superior
- AMD Radeon™ RX 400 series o superior
- Intel UHD Graphics 600 series o superior
- $-$  Se recomienda usar tarjetas gráficas que admitan descodificación de vídeo de 10 bits acelerada por hardware para códecs de vídeo HDR.

## <span id="page-22-0"></span>Menú Capítulo 04

Guía de teclas de función  $\rightarrow$  (iii)

- Las funciones disponibles pueden variar en función del modelo del producto. El colory la forma de las piezas pueden variar respecto a los de las ilustraciones. Las especificaciones están sujetas a modificaciones sin prev para mejorar la calidad.

## Imagen

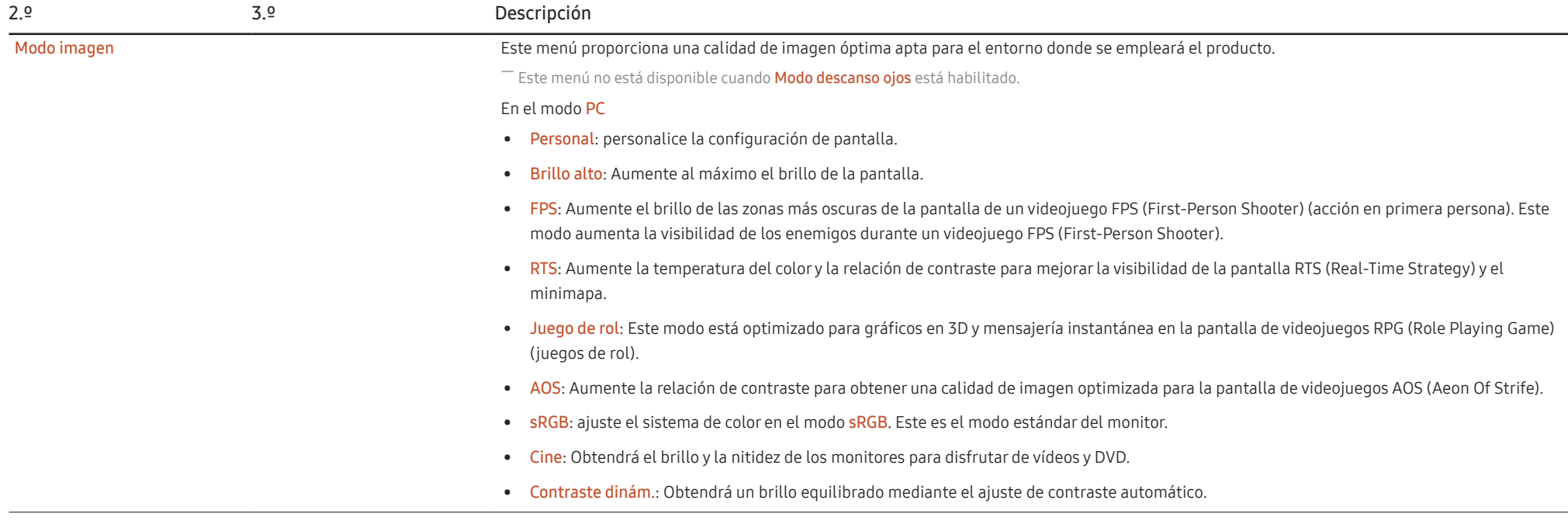

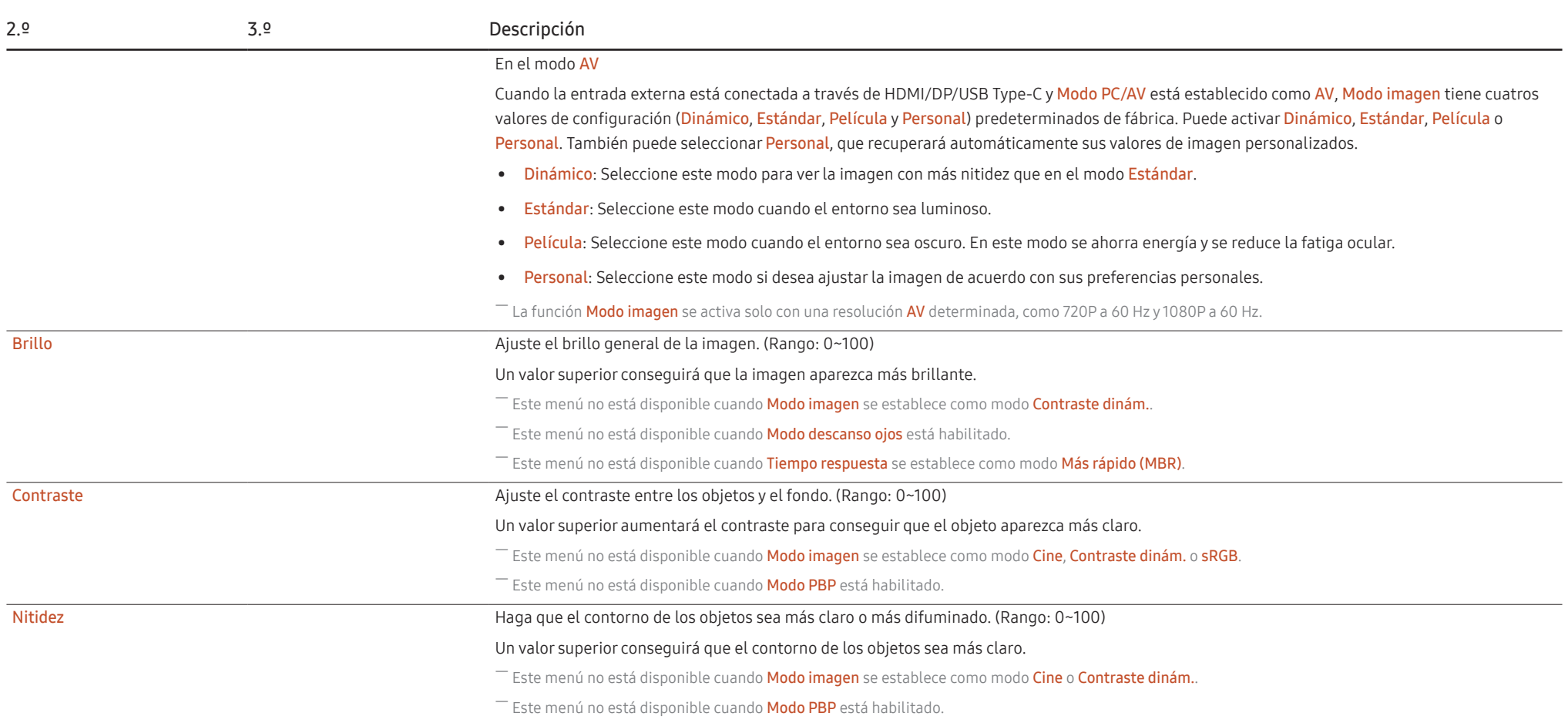

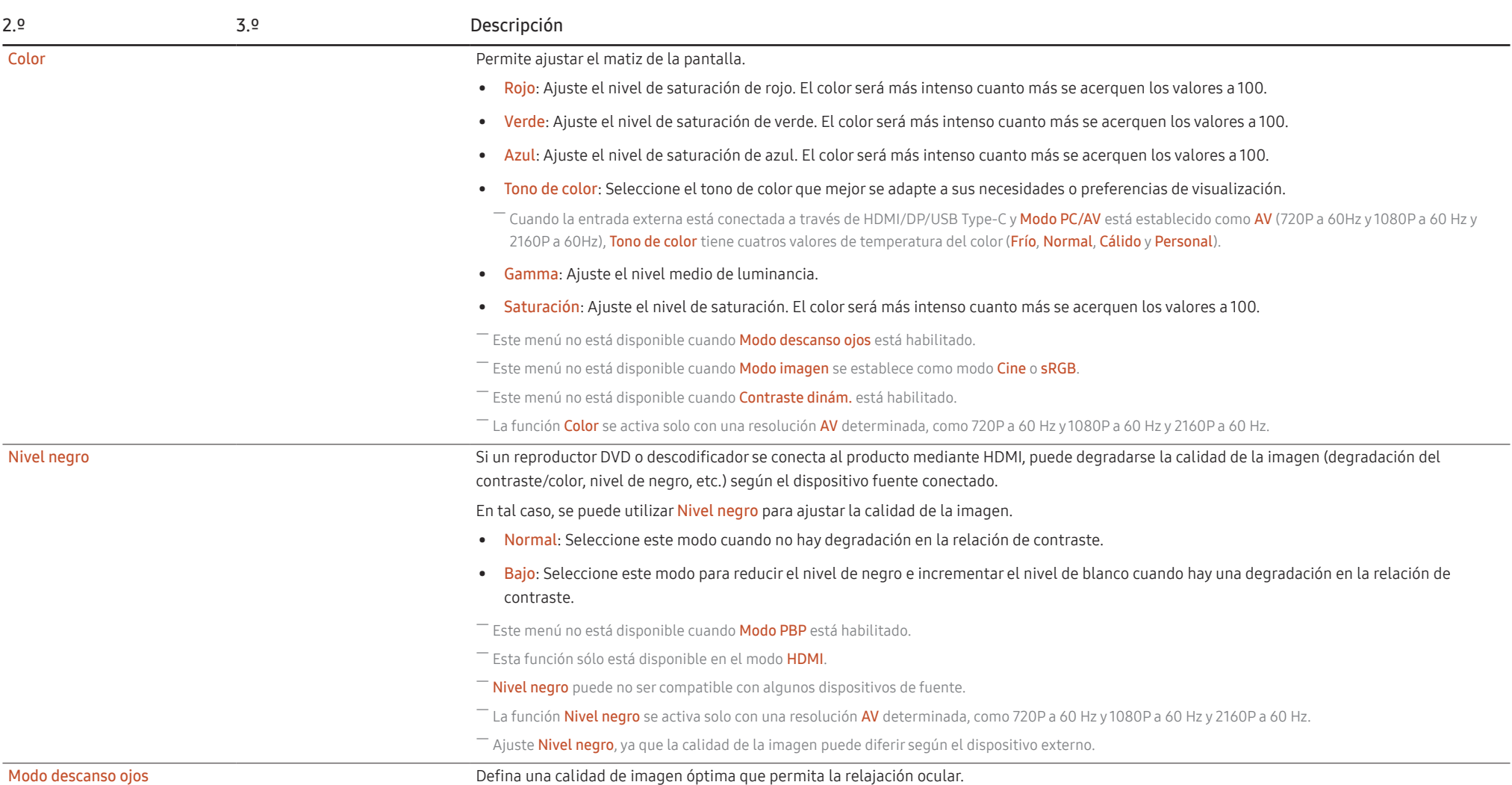

<span id="page-25-0"></span>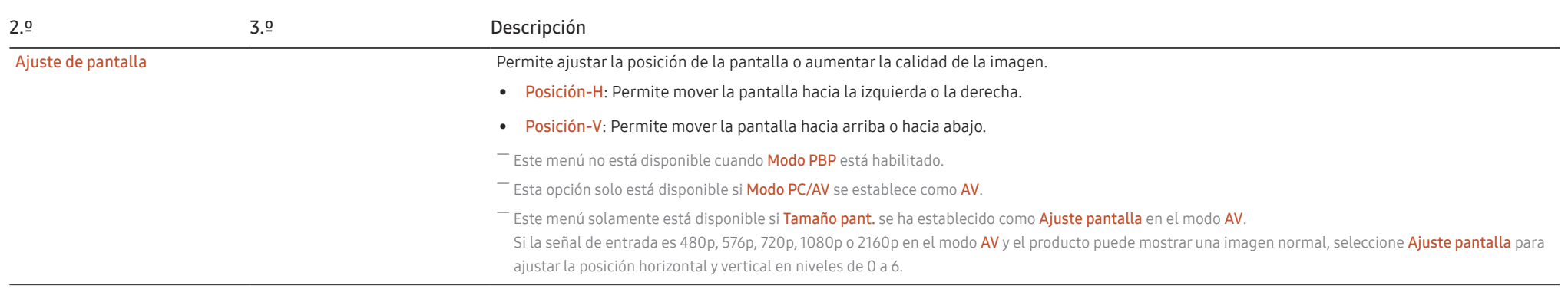

## Juego

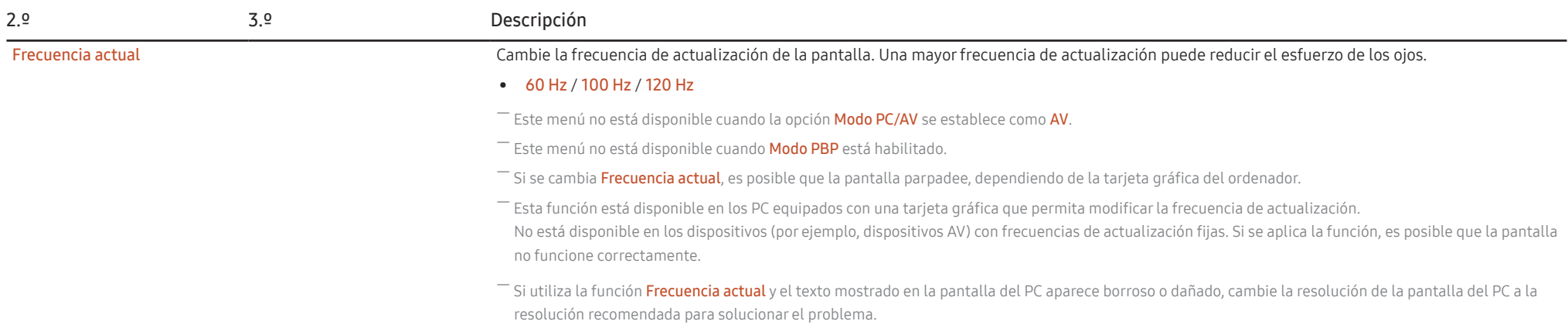

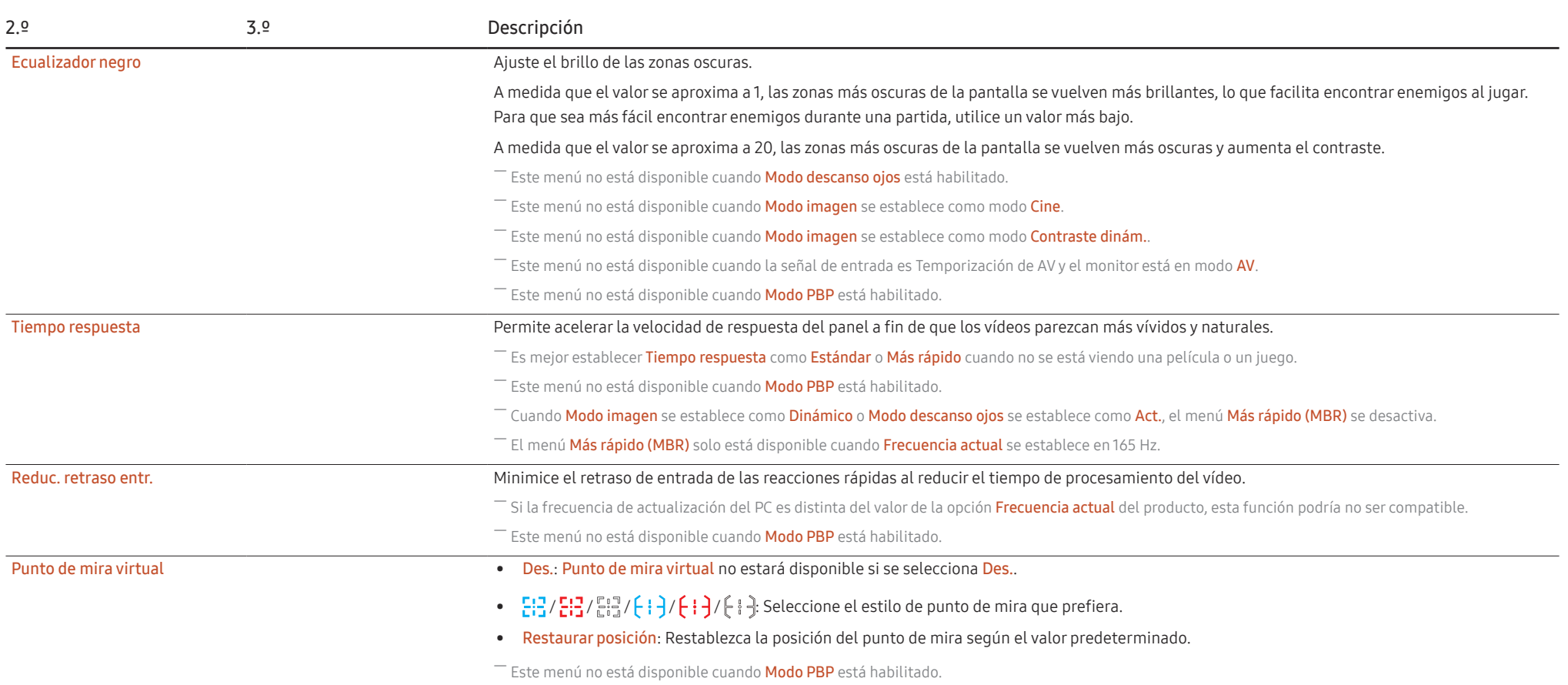

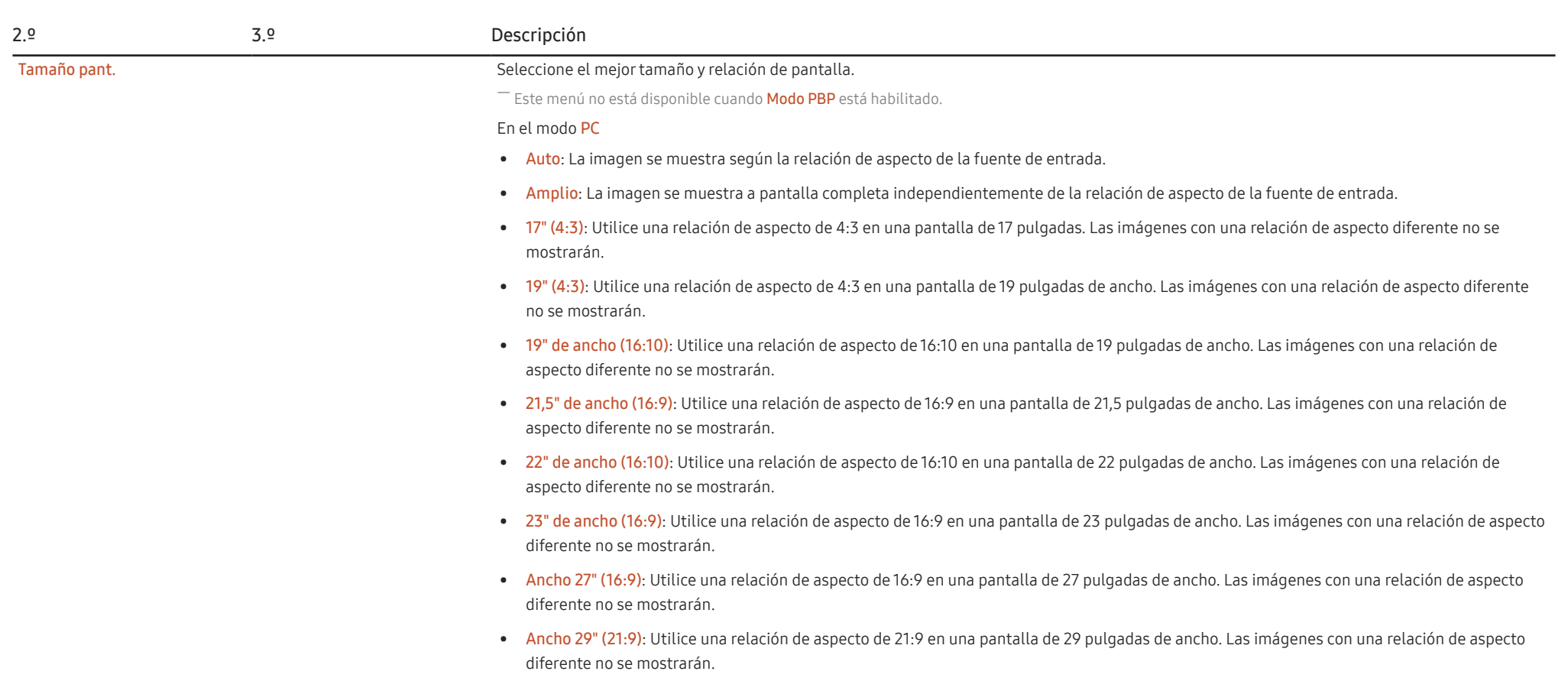

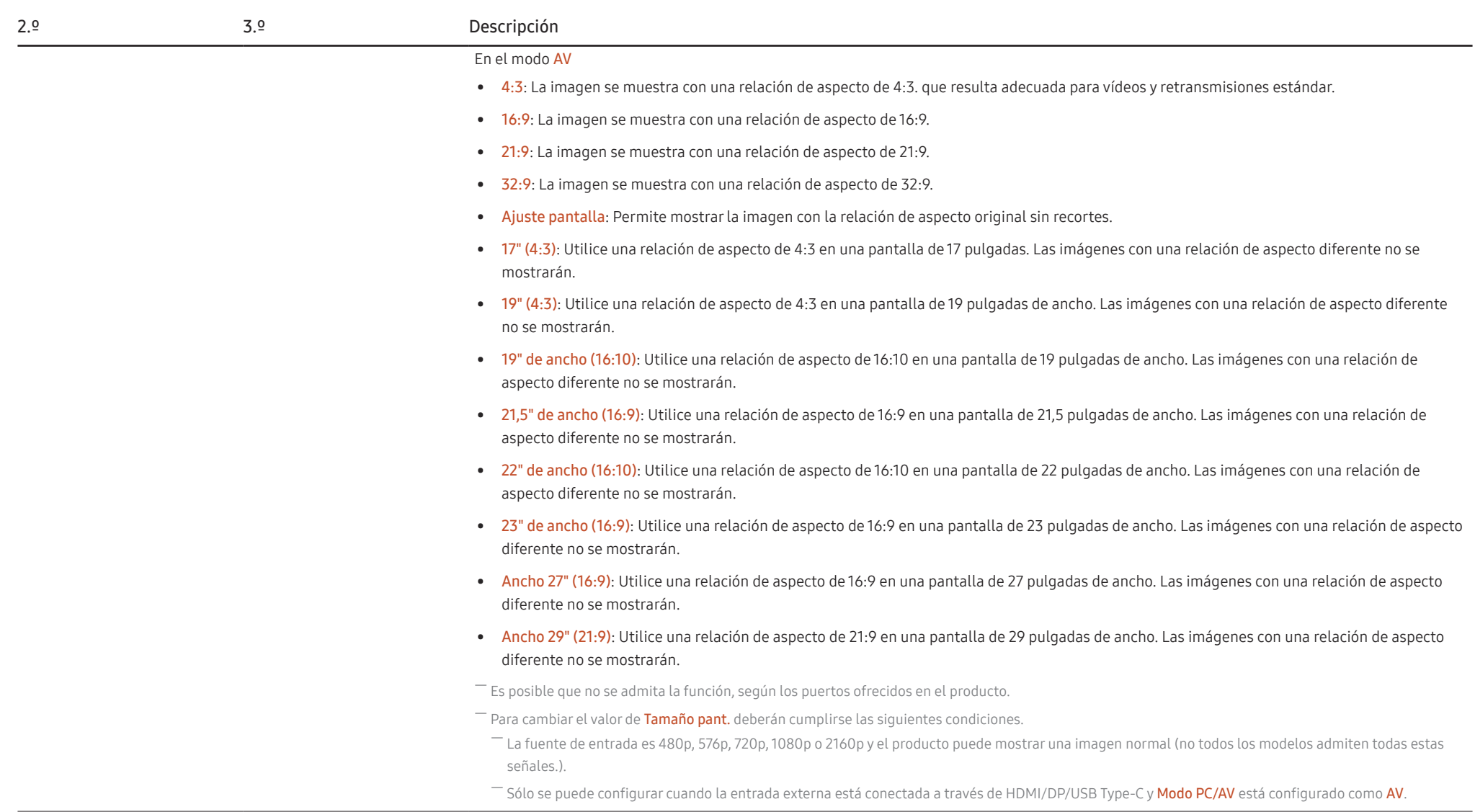

### <span id="page-29-0"></span>PBP

- Las funciones disponibles pueden variar en función del modelo del producto. El color y la forma de las piezas pueden variar respecto a los de las ilustraciones. Las especificaciones están sujetas a modificaciones sin pre para mejorar la calidad.

<sup>--</sup> Si utiliza la función PBP y el texto mostrado en la pantalla del PC aparece borroso o dañado, cambie la resolución de la pantalla del PC a la resolución recomendada para solucionar el problema.

<sup>-</sup> No cambie arbitrariamente la función PBP mientras juega. De lo contrario, es posible que algunas aplicaciones del juego no respondan, lo que puede provocar errores de pantalla.

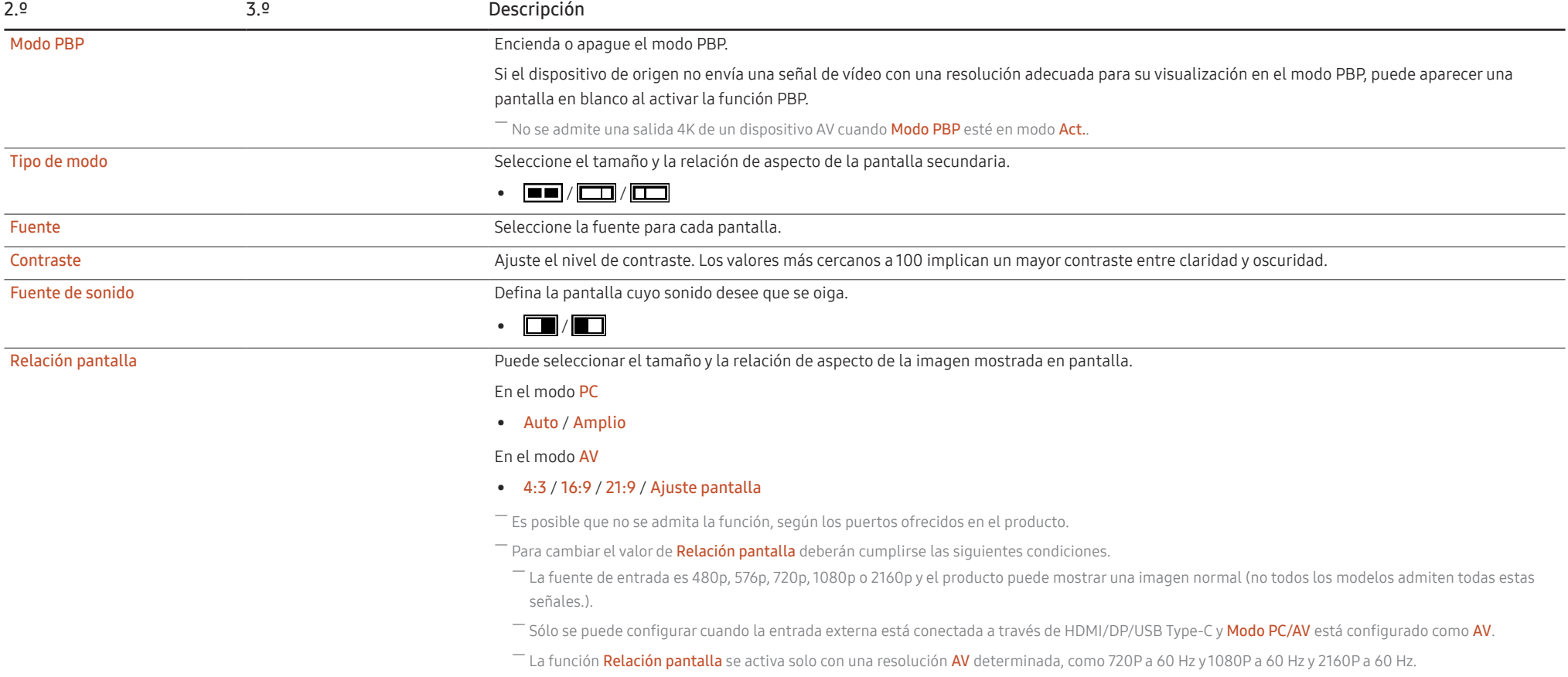

## <span id="page-30-0"></span>Pantalla OnScreen

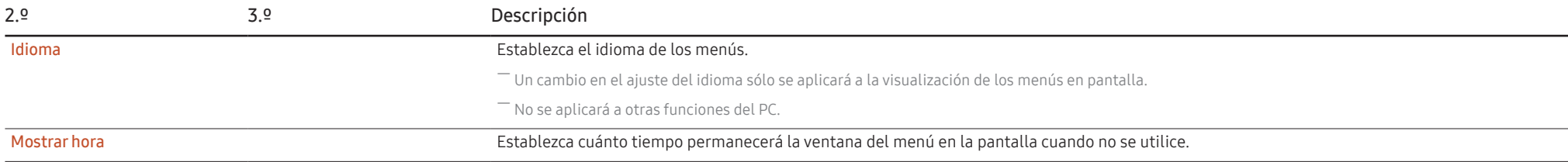

## Sistema

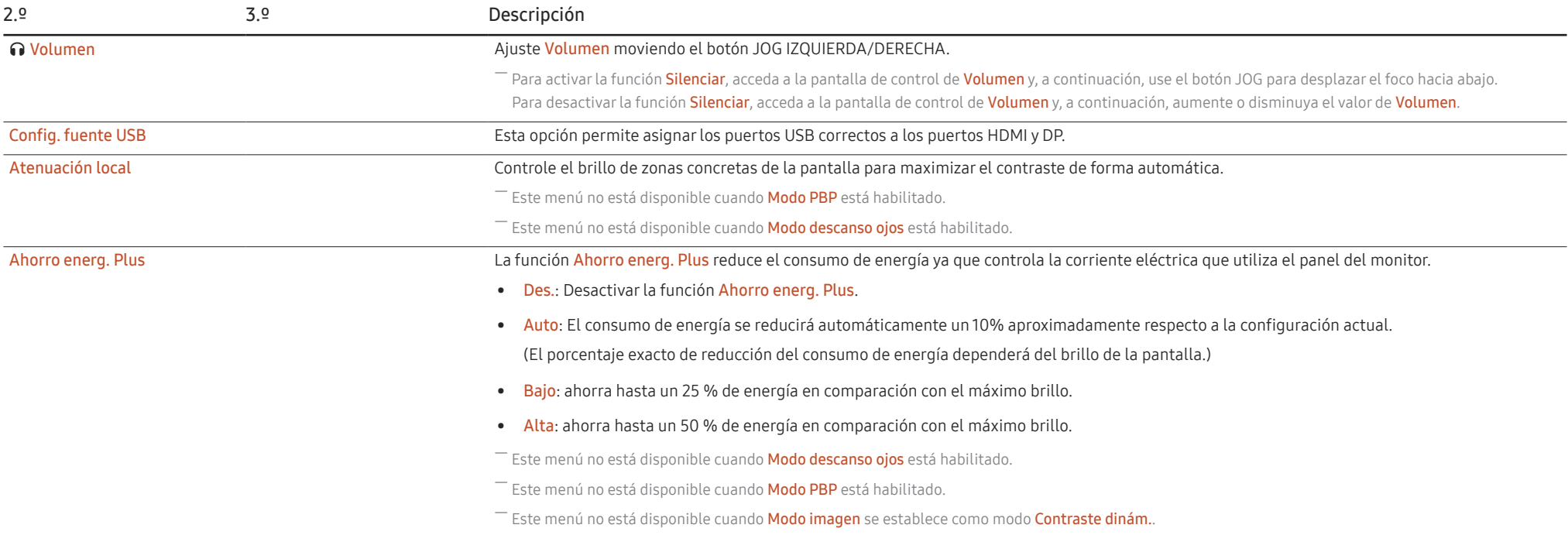

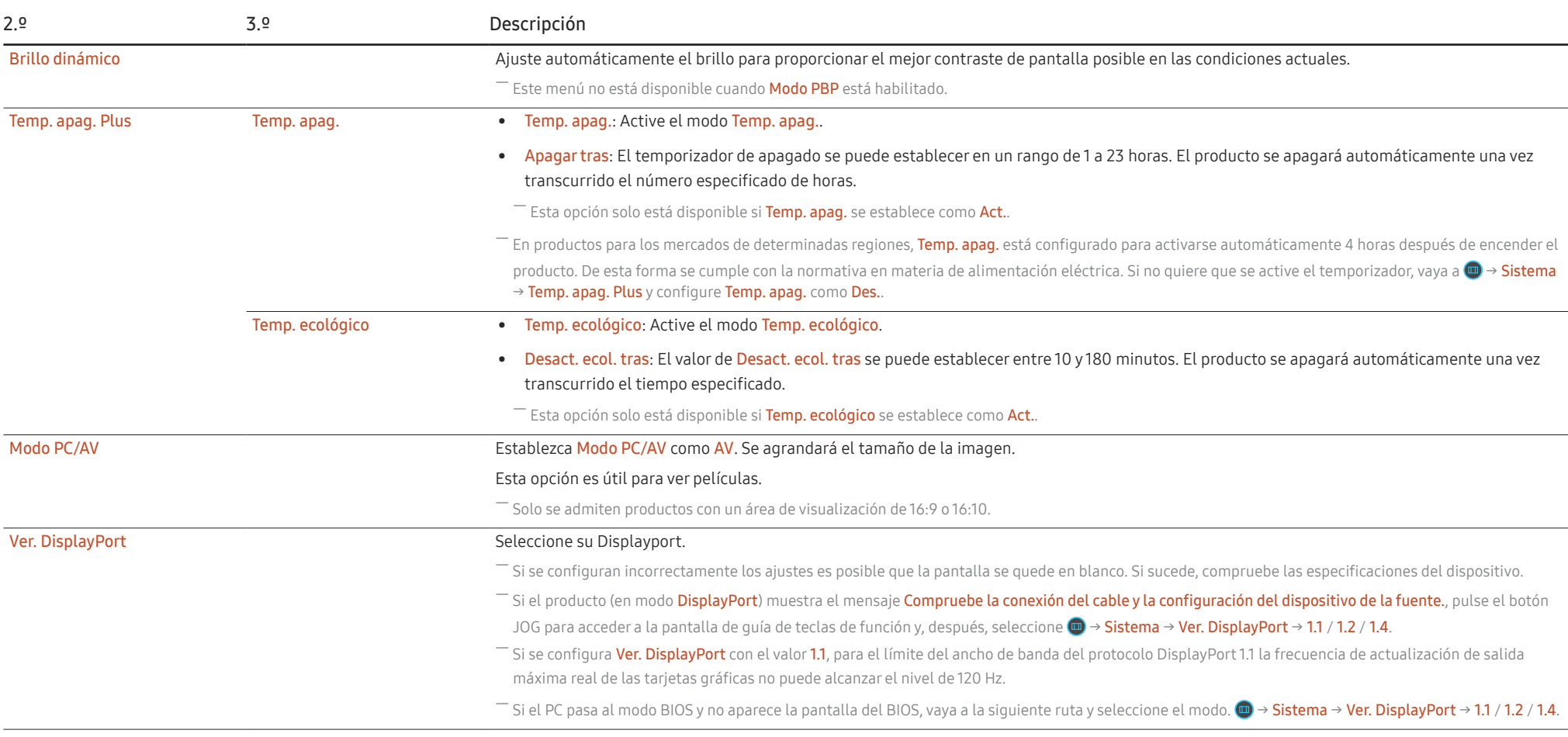

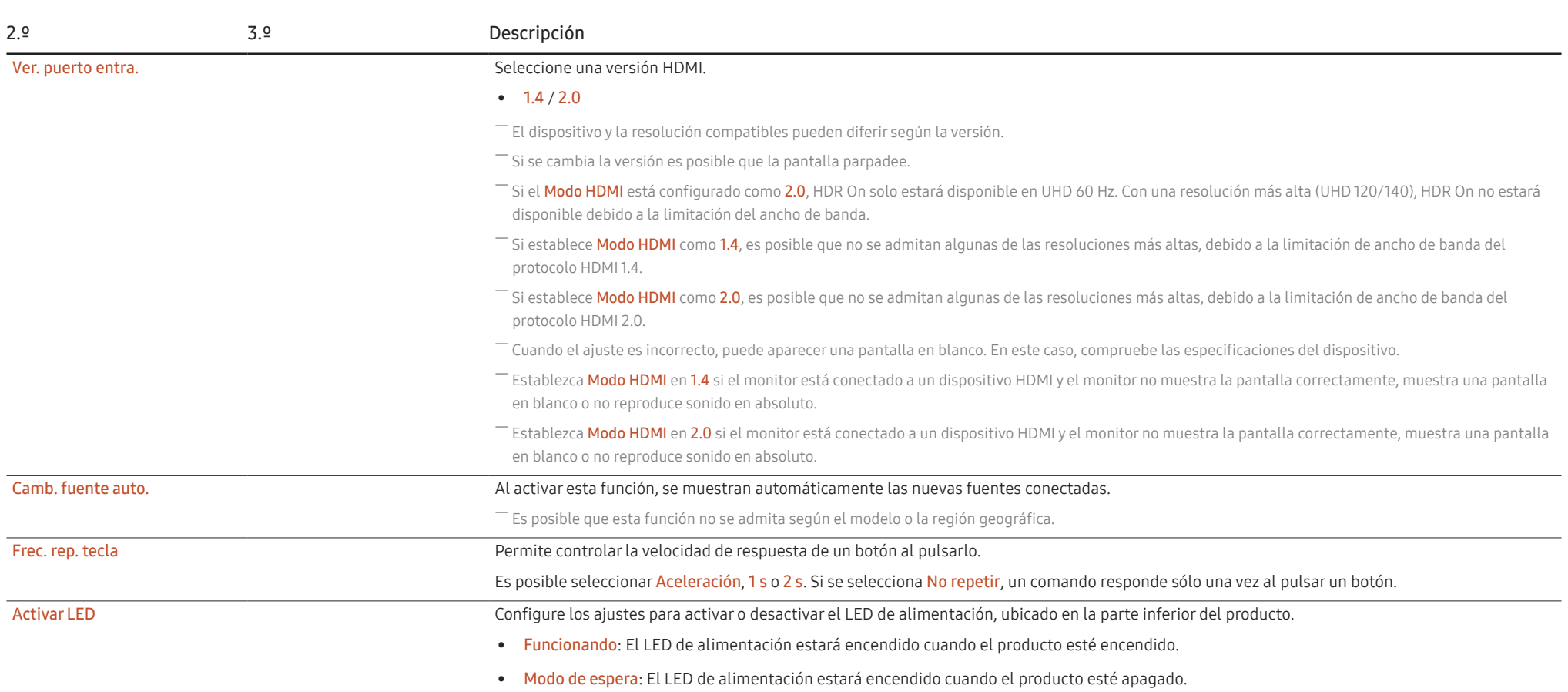

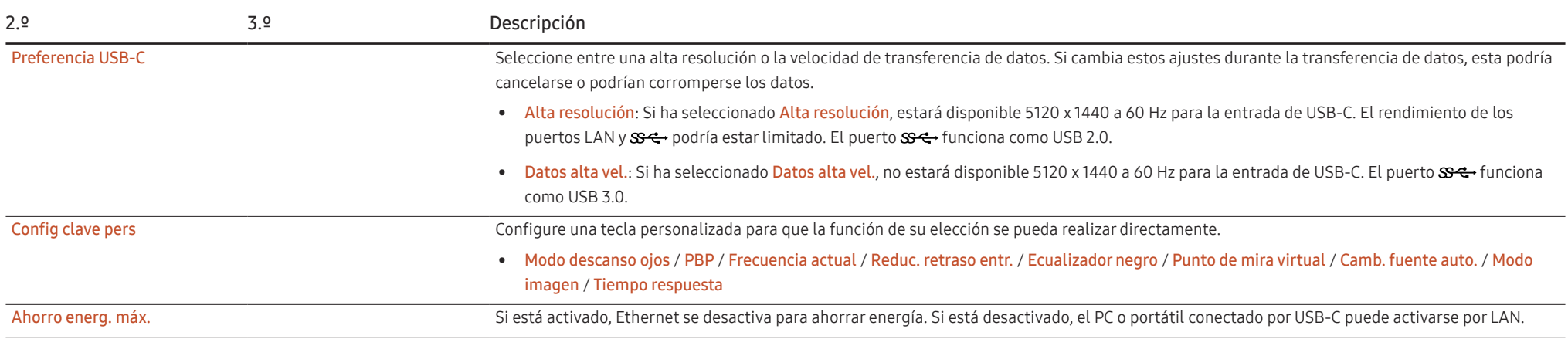

## <span id="page-34-0"></span>Asistencia

<span id="page-34-2"></span><span id="page-34-1"></span>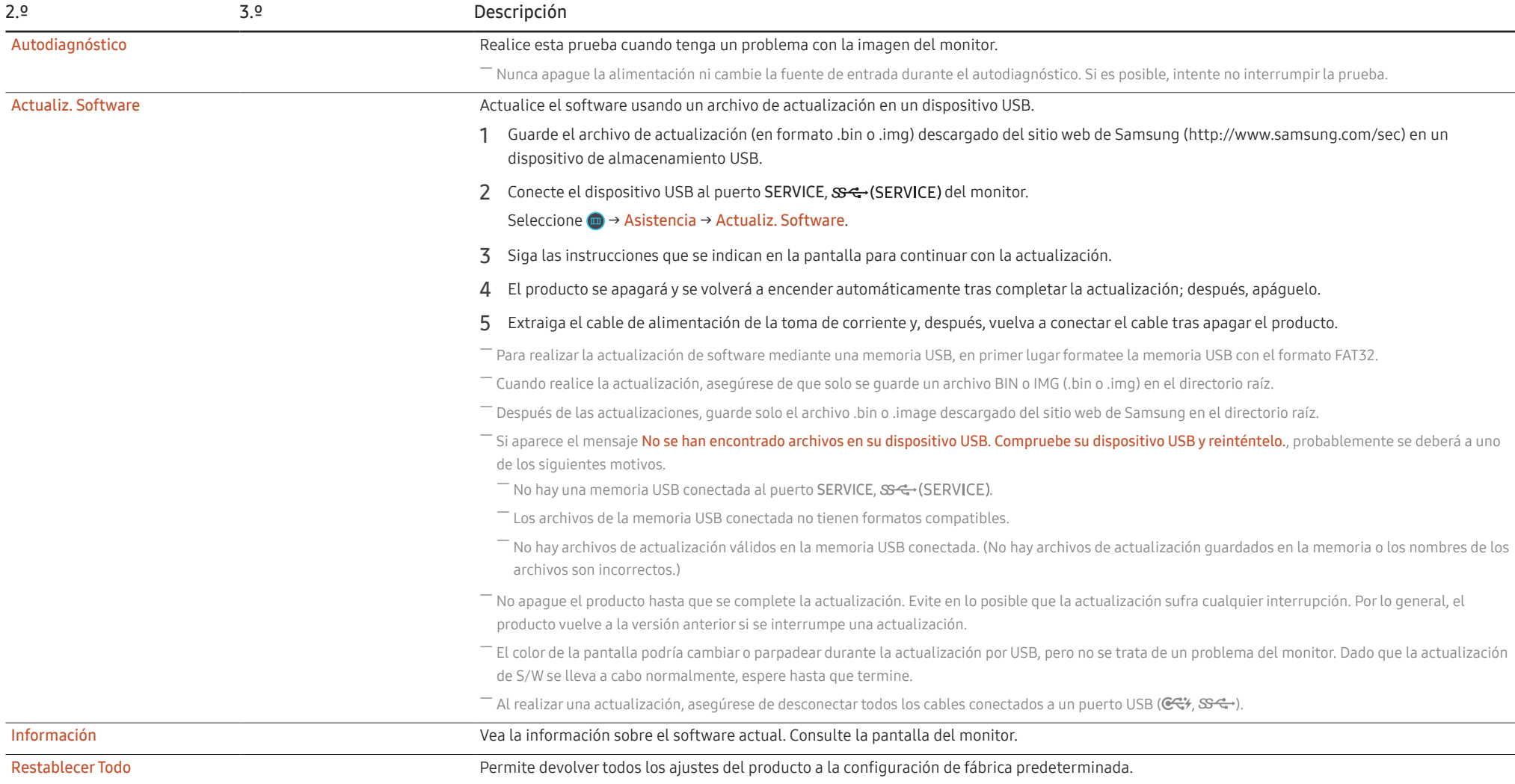

## <span id="page-35-0"></span>Instalación del software Capítulo 05

## Easy Setting Box

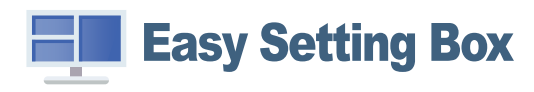

Easy Setting Box permite a los usuarios utilizar el producto dividiendo este en varias secciones. Para instalar la última versión de Easy Setting Box, descárguela desde el sitio web de Samsung (http:// www.samsung.com).

― Si tras la instalación no reinicia el PC, puede que el software no funcione adecuadamente.

― El icono Easy Setting Box puede que no aparezca según el sistema del PC y las especificaciones del producto.

 $-$  Si no aparece el icono de acceso directo, pulse la tecla F5.

### Restricciones y problemas con la instalación

La instalación de Easy Setting Box puede resultar afectada por la tarjeta gráfica, la placa base y el entorno de red.

#### Requisitos del sistema

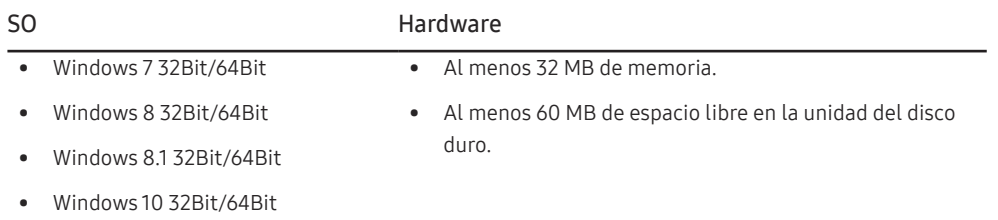

## Instalación de controladores

Para instalar la última versión del controlador del producto, descárguela desde el sitio web de Samsung (http://www.samsung.com).

― Puede configurar la frecuencia y la resolución óptimas de este producto mediante la instalación de los correspondientes controladores de este producto.

## <span id="page-36-0"></span>Solución de problemas Capítulo 06

## Requisitos previos para ponerse en contacto con el Centro de servicio al cliente de Samsung

― Antes de llamar al Centro de servicio técnico de Samsung, pruebe el producto de este modo. Si el problema continúa, póngase en contacto con el Centro de servicio técnico de Samsung.

### Diagnóstico del producto (problemas de pantalla)

Si se produce un problema con la pantalla del monitor, ejecute el [Autodiagnóstico](#page-34-2) para comprobar si el monitor funciona correctamente.

### Comprobación de la resolución y la frecuencia

Si se selecciona una resolución que no es compatible (consulte la [Tabla de modos de señal estándar](#page-41-1)), puede que aparezca el mensaje Modo no óptimo durante un corto período de tiempo o que la pantalla no se muestre correctamente.

― La resolución mostrada puede variar, según la configuración del sistema del PC y los cables empleados.

## Compruebe lo siguiente.

#### Precaución

Cuando se escuchan chasquidos (restallidos) en el producto.

Ese sonido podría ser consecuencia de una contracción o expansión derivada del cambio de la temperatura de los componentes externos o el circuito interno del producto. NO se trata de un error del producto y no afecta a la vida útil del producto.

#### Problema de instalación (modo PC)

Aparecen espacios en blanco a los cuatro lados de la pantalla cuando se conecta un cable HDMI o HDMI-DVI al producto y al PC.

Los espacios en blanco de la pantalla no tienen nada que ver con el producto.

Los espacios en blanco de la pantalla los crea el PC o la tarjeta gráfica. Para solucionar este problema, ajuste el tamaño de la pantalla en la configuración HDMI o DVI de la tarjeta gráfica.

Si el menú de configuración de la tarieta gráfica no tiene una opción para ajustar el tamaño de la pantalla, actualice el controlador de la tarjeta gráfica con la última versión.

(Póngase en contacto con el fabricante de la tarjeta gráfica o del PC para obtener más información sobre cómo ajustar la configuración de la pantalla.)

#### Problema de la pantalla

#### El LED de encendido está apagado. La pantalla no se encenderá.

Compruebe que el cable de alimentación esté bien conectado.

Si se produce un problema con la pantalla del monitor, ejecute el [Autodiagnóstico](#page-34-2) para comprobar si el monitor funciona correctamente.

El mensaje "Compruebe la conexión del cable y la configuración del dispositivo de la fuente." aparecerá.

Compruebe que el cable esté bien conectado al producto.

Si el monitor está en modo HDMI o DisplayPort, pulse el botón JOG para visualizar la pantalla de guía de teclas de función y seleccione (  $\rightarrow$  Sistema → Modo PC/AV → HDMI1, HDMI2, DisplayPort, USB Type-C  $\rightarrow$  PC o AV.

#### Modo no óptimo se muestra en la pantalla.

Este mensaje aparece cuando la señal de la tarjeta gráfica supera la resolución o la frecuencia máximas del producto.

Cambie la resolución y la frecuencia máximas a fin de adaptarlas al rendimiento del producto mediante la consulta de la tabla de modos de señal estándar (página [42\)](#page-41-1).

Las imágenes de la pantalla aparecen distorsionadas.

Compruebe la conexión del cable al producto.

La pantalla no presenta un aspecto claro. La pantalla está borrosa.

Retire cualquier accesorio (cable de extensión de vídeo, etc.) y pruébelo de nuevo.

Establezca la resolución y la frecuencia en los niveles recomendados.

La pantalla aparece inestable y temblorosa. Aparecen sombras o imágenes reflejadas a la izquierda de la pantalla.

Compruebe que la resolución y la frecuencia del PC estén establecidas en un intervalo de resolución y frecuencia compatible con el producto. A continuación, si es necesario, cambie la configuración según la tabla de modos de señal estándar (página [42](#page-41-1)) de este manual y el menú Información del producto.

Cambie el Tiempo respuesta en el OSD del dispositivo a Más rápido o Estándar en función de su aplicación y el uso que quiera darle.

La pantalla es demasiado brillante. La pantalla es demasiado oscura.

Ajuste el Brillo y el Contraste.

El color de la pantalla no es uniforme.

Cambie la configuración de Color.

Los colores de la pantalla muestran una sombra y están distorsionados.

Cambie la configuración de Color.

El color blanco no parece realmente blanco.

Cambie la configuración de Color.

No hay imagen en la pantalla y el LED de encendido parpadea cada 0,5-1 segundo.

Compruebe que el cable esté bien conectado al producto y al PC, así como que los conectores estén firmemente enchufados.

Pulse cualquier tecla del teclado o mueva el ratón para volver a la ventana anterior.

El producto está en el modo de ahorro de energía.

#### El texto está borroso.

Si está usando un sistema operativo Windows (p. ej. Windows 7, Windows 8, Windows 8.1 o Windows 10): Vaya a Panel de control → Fuentes → Ajustar texto ClearType y cambie Activar ClearType.

La reproducción de vídeo sufre intermitencias.

La reproducción de archivos de vídeo de gran tamaño y de alta definición puede sufrir intermitencias. Puede deberse a que el reproductor de vídeo no esté optimizado para el PC.

Intente reproducir el archivo en otro reproductor de vídeo.

#### Problema con el sonido

#### No hay sonido.

Vuelva a comprobar el estado de los auriculares conectados y ajuste el volumen.

Compruebe el volumen.

Verifique si el volumen del producto o el dispositivo de origen está silenciado.

#### El volumen es demasiado bajo.

Ajustar el volumen.

Si el volumen sigue siendo bajo después de subirlo al máximo nivel, ajústelo en la tarjeta de sonido del PC o el programa de software.

#### El vídeo está disponible pero no hay sonido.

No es posible escuchar sonido cuando se usa un cable HDMI-DVI para conectar el dispositivo de entrada.

Conecte el dispositivo con un cable HDMI o un cable DP.

#### Problema con el dispositivo fuente

Se oye un pitido cuando el PC se inicia.

Si se oye un pitido cuando se inicia el PC, debe llevar el PC a un servicio técnico.

## <span id="page-39-0"></span>P y R

 $-$  Consulte el manual del usuario del PC o la tarieta gráfica para obtener más instrucciones sobre el aiuste.

― La ruta a la configuración depende del SO instalado.

#### ¿Cómo puedo cambiar la frecuencia?

Configure la frecuencia en la tarjeta gráfica.

- Windows 7: Vaya a Panel de control → Apariencia y personalización → Pantalla → Resolución de pantalla → Configuración avanzada → Monitor y ajuste la Frecuencia de actualización en Configuración del monitor.
- Windows 8 (Windows 8.1): Vaya a Configuración → Panel de control → Apariencia y personalización → Pantalla → Resolución de pantalla → Configuración avanzada → Monitor y ajuste la Frecuencia de actualización en Configuración del monitor.
- Windows 10: Vaya a Configuración → Sistema → Pantalla → Configuración de pantalla avanzada → Propiedades del adaptador de pantalla → Monitor, y ajuste la Frecuencia de actualización de la pantalla en Configuración del monitor.

#### <span id="page-39-1"></span>¿Cómo puedo cambiar la resolución?

- Windows 7: Vaya a Panel de control → Apariencia y personalización → Pantalla → Resolución de pantalla → Ajustar resolución.
- Windows 8 (Windows 8.1): Vaya a Configuración → Panel de control → Apariencia y personalización → Pantalla → Ajustar resolución y ajuste la resolución.
- Windows 10: Vaya a Configuración → Sistema → Pantalla → Configuración de pantalla avanzada, y ajuste la resolución.

#### ¿Cómo puedo establecer el modo de ahorro de energía?

- Windows 7: Vaya a Panel de control → Apariencia y personalización → Personalización → Configuración del protector de pantalla → Opciones de energía, o en la configuración de la BIOS del PC.
- Windows 8 (Windows 8.1): Vaya a Configuración → Panel de control → Apariencia y personalización → Personalizar → Configuración del protector de pantalla → Opciones de energía, o en la configuración de la BIOS del PC.
- Windows 10: Vaya a Configuración → Personalización → Pantalla de bloqueo → Configuración del tiempo de espera de la pantalla → Iniciar/apagar y suspender, o en la configuración de la BIOS del PC.

## <span id="page-40-0"></span>Especificaciones Capítulo 07

## General

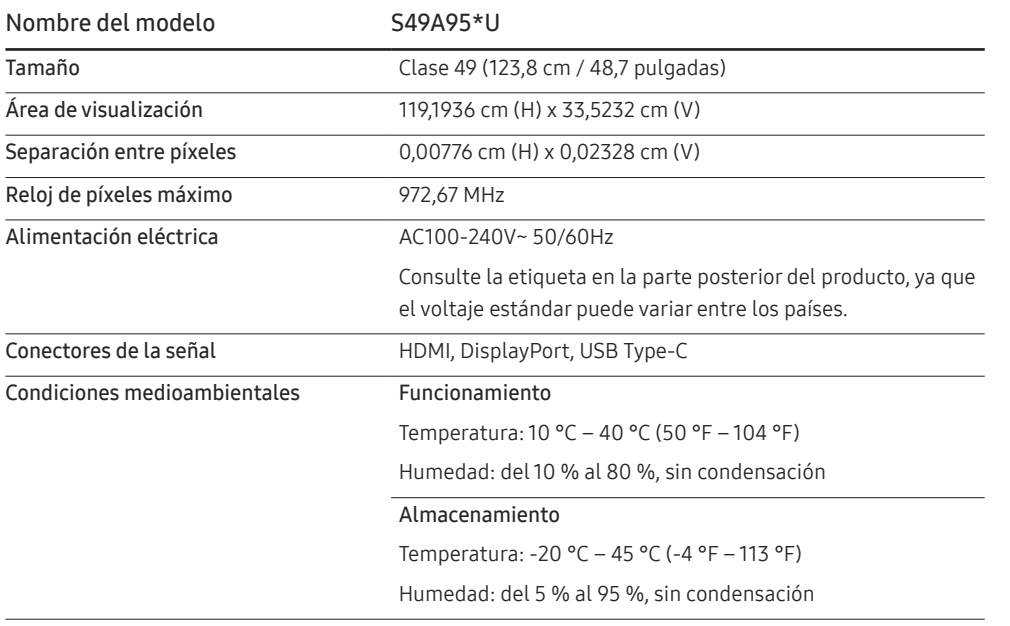

• Plug & Play

Este producto se puede instalar y usar en cualquier sistema compatible Plug & Play. El intercambio de datos bidireccional entre el producto y el sistema del PC optimiza la configuración del producto. La instalación del producto tiene lugar automáticamente. Sin embargo, se puede personalizar la configuración de instalación si se desea.

• Puntos del panel (píxeles)

Debido a la naturaleza de la fabricación de este producto, aproximadamente 1 píxel por millón (1 ppm) puede ser más brillante o más oscuro en el panel LCD. Esto no afecta al rendimiento del producto.

- Las especificaciones anteriores están sujetas a modificaciones sin previo aviso para mejorar la calidad.
- Para obtener especificaciones detalladas de cada dispositivo, visite el sitio web de Samsung.
- Para acceder a la información del etiquetado energético relativa a este producto en la base de datos de productos con etiquetado energético de la UE (EPREL), visite https://eprel.ec.europa.eu/qr/\*\*\*\*\*\* \*\*\*\*\*\* es el número de registro del producto en EPREL. Puede encontrar el número de registro en la etiqueta de clasificación de su producto.

## <span id="page-41-1"></span><span id="page-41-0"></span>Tabla de modos de señal estándar

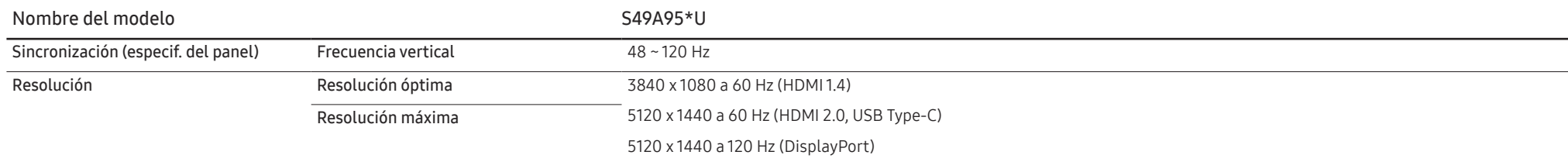

En caso de que el PC transmita una señal correspondiente a los siguientes modos de señal estándar, la pantalla se ajustará automáticamente. Si la señal transmitida desde el PC no pertenece a los modos de señal estándar, la pantalla puede quedar en blanco con el LED de encendido activado. En ese caso, consulte el manual del usuario de la tarjeta gráfica para cambiar la configuración de acuerdo con la tabla siguiente.

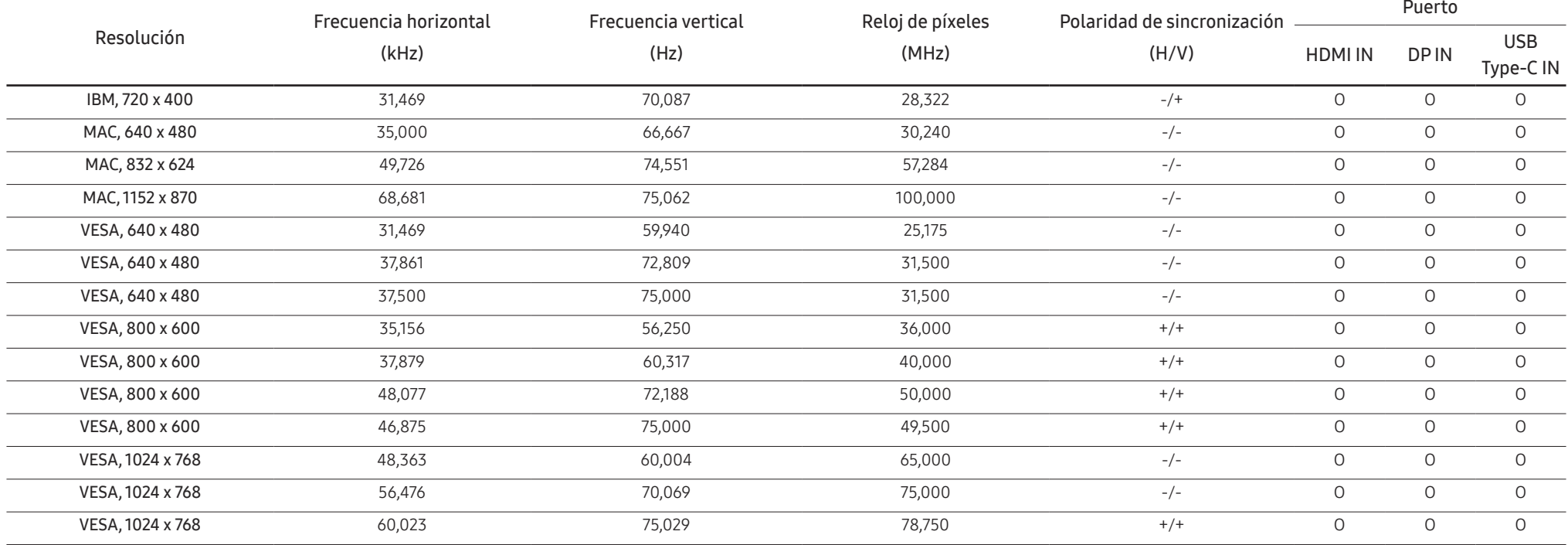

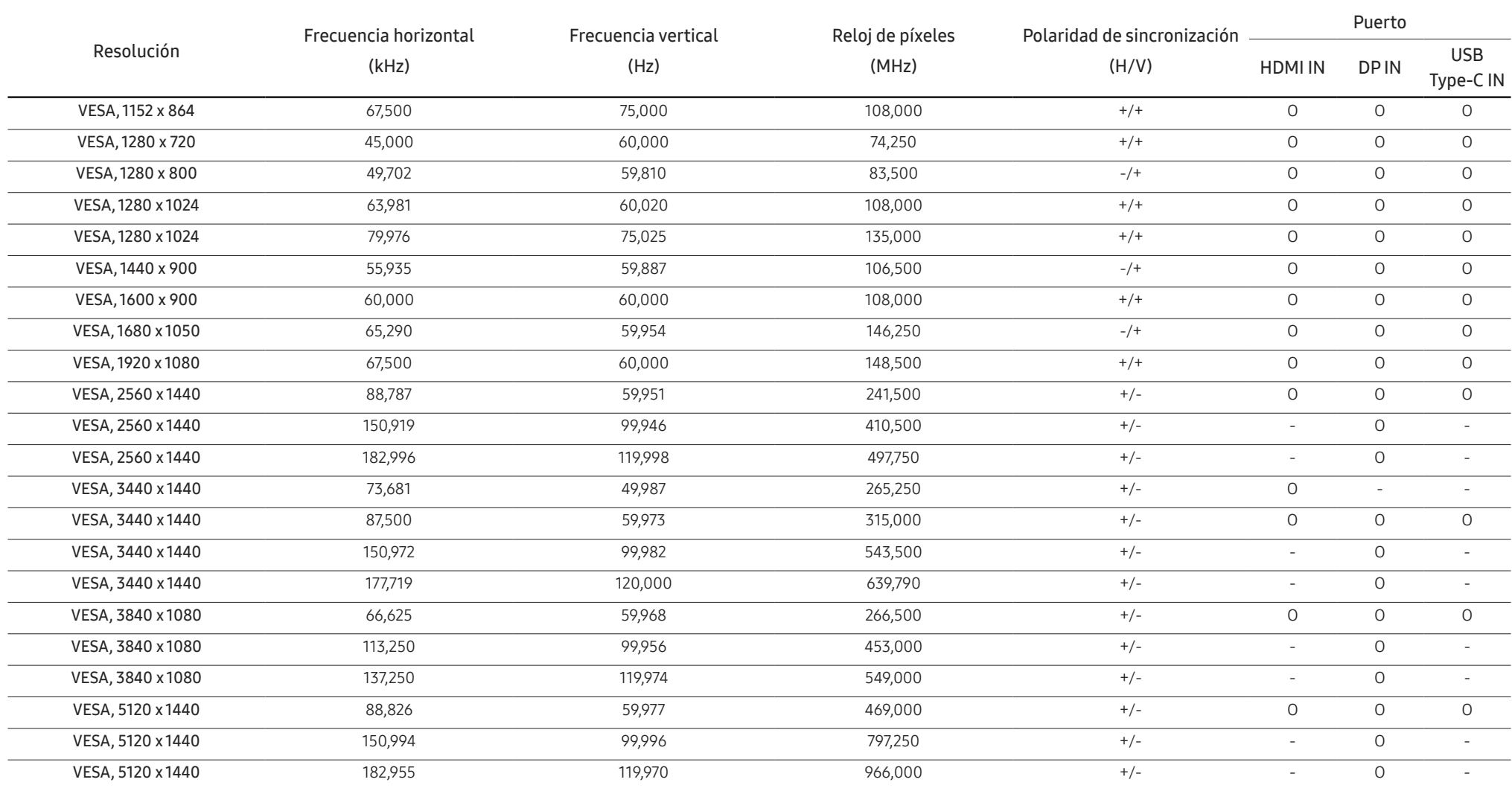

#### ― Frecuencia horizontal

El tiempo necesario para explorar una única línea de izquierda a derecha de la pantalla recibe el nombre de ciclo horizontal. El número recíproco del ciclo horizontal se denomina frecuencia horizontal. La frecuencia horizo mide en kHz.

#### ― Frecuencia vertical

La repetición de la misma imagen decenas de veces por segundo permite la visualización de imágenes naturales. La frecuencia de repetición se denomina "frecuencia vertical" o "velocidad de actualización" y se indica en herc

- Este producto sólo puede establecerse en una resolución para cada tamaño de pantalla, con el fin de obtener una calidad de imagen óptima debido a la naturaleza del panel. El uso de una resolución diferente de la especifi puede reducir la calidad de la imagen. Para evitar que esto ocurra, se recomienda seleccionar la resolución óptima especificada para el producto.

## <span id="page-44-0"></span>Apéndice Capítulo 08

## Responsabilidad por el Servicio de Pago (Coste para los Clientes)

 $^-$  Si solicita servicio técnico, a pesar de que el producto esté en período de garantía, es posible que le cobremos la visita de un técnico, en los siguientes casos.

### No se trata de un defecto del producto

Limpieza del producto, ajuste, explicación, reinstalación, etc.

- Si se pide a un técnico que dé instrucciones sobre cómo usar el producto o simplemente ajusta las opciones sin desmontarlo.
- Si el defecto está causado por factores ambientales externos (Internet, antena, señal por cable, etc.)
- Si el producto se reinstala o se conectan más dispositivos adicionales tras instalar por primera vez el producto adquirido.
- Si el producto se reinstala para moverlo a una ubicación diferente o a una casa diferente.
- Si el cliente solicita instrucciones sobre cómo usar el producto de otra empresa.
- Si el cliente solicita instrucciones de uso para una red o un programa de otra empresa.
- Si el cliente solicita instalación y configuración de software para el producto.
- Si el técnico quita o limpia polvo o materiales extraños del interior del producto.
- Si el cliente solicita una instalación adicional tras adquirir el producto mediante compra en casa o compra por Internet.

### El daño del producto ha sido causado por el cliente

El daño del producto ha sido causado por un manejo erróneo o una reparación defectuosa por parte del cliente

Si el daño del producto ha sido causado por:

- Impacto externo o caída.
- Uso de suministros o productos comprados por separado que no sean los especificados por Samsung.
- Reparaciones hechas por una persona que no sea ingeniero de la empresa de servicios subcontratada o socio comercial de Samsung Electronics Co., Ltd.
- Remodelado o reparación del producto por parte del cliente.
- Uso del producto con un voltaje inadecuado o con conexiones eléctricas no autorizadas.
- Caso omiso de las "precauciones" recogidas en el Manual del usuario.

#### **Otros**

- Si el producto tiene errores debidos a desastres naturales (rayos, incendios, terremotos, inundaciones, etc.).
- Si los componentes consumibles están agotados (batería, tóner, luces fluorescentes, cabezal, vibrador, lámpara, filtro, cinta, etc.).
- ― Si el cliente solicita el servicio técnico en caso de que el producto no tenga defectos, se cobrará la tarifa por servicio técnico. De manera que lea el Manual del usuario antes.

## <span id="page-45-0"></span>**WEEE**

#### Eliminación correcta de este producto (Residuos de aparatos eléctricos y electrónicos)

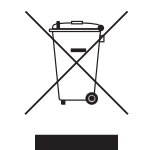

(Se aplica en países con sistemas de recolección por separado)

La presencia de este símbolo en el producto, accesorios o material informativo que lo acompañan, indica que al finalizar su vida útil ni el producto ni sus accesorios electrónicos (como el cargador, cascos, cable USB) deberán eliminarse junto con otros residuos domésticos. Para evitar los posibles daños al medio ambiente o a la salud humana que representa la eliminación incontrolada de residuos, separe estos productos de otros tipos de residuos y recíclelos correctamente. De esta forma se promueve la reutilización sostenible de recursos materiales.

Los usuarios particulares pueden contactar con el establecimiento donde adquirieron el producto o con las autoridades locales pertinentes para informarse sobre cómo y dónde pueden llevarlo para que sea sometido a un reciclaje ecológico y seguro.

Los usuarios comerciales pueden contactar con su proveedor y consultar las condiciones del contrato de compra. Este producto y sus accesorios electrónicos no deben eliminarse junto a otros residuos comerciales.